# **DVD Micro Theater** MCD139B

User manual Manuel d'utilisation Manual de usuario Benutzerhandbuch Gebruikershandleiding Manuale dell'utente Användarhandbok Brugervejledning

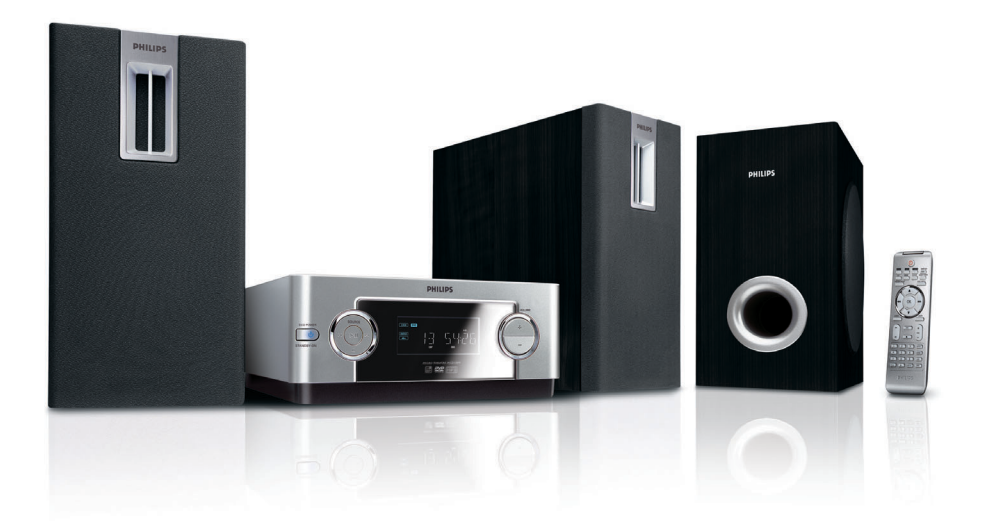

# **PHILIPS**

# **Italia**

# **DICHIARAZIONE DI CONFORMITA'**

Si dichiara che l'apparecchio MCD139B Philips risponde alle prescrizioni dell'art. 2 comma 1 del D.M. 28 Agosto 1995 n. 548.

Fatto a Eindhoven

Philips Consumer Electronics Philips, Glaslaan 2 5616 JB Eindhoven, The Netherlands

# **Norge**

Typeskilt finnes på apparatens underside.

*Observer: Nettbryteren er sekundert innkoplet. Den innebygde netdelen er derfor ikke frakoplet nettet så lenge apparatet er tilsluttet nettkontakten.*

For å redusere faren for brann eller elektrisk støt, skal apparatet ikke utsettes for regn eller fuktighet.

# *CAUTION*

*Use of controls or adjustments or performance of procedures other than herein may result in hazardous radiation exposure or other unsafe operation.*

#### *DK*

*Advarsel: Usynlig laserstråling ved åbning når sikkerhedsafbrydere er ude af funktion. Undgå utsættelse for stråling.*

*Bemærk: Netafbryderen er sekundært indkoblet og ofbryder ikke strømmen fra nettet. Den indbyggede netdel er derfor tilsluttet til lysnettet så længe netstikket sidder i stikkontakten.*

# *S*

#### *Klass 1 laseraparat*

*Varning! Om apparaten används på annat sätt än i denna bruksanvisning specificerats, kan användaren utsättas för osynlig laserstrålning, som överskrider gränsen för laserklass 1.*

*Observera! Stömbrytaren är sekundärt kopplad och bryter inte strömmen från nätet. Den inbyggda nätdelen är därför ansluten till elnätet så länge stickproppen sitter i vägguttaget.*

# *SF*

*Luokan 1 laserlaite*

*Varoitus! Laitteen käyttäminen muulla kuin tässä käyttöohjeessa mainitulla tavalla saattaa altistaa käyttäjän turvallisuusluokan 1 ylittävälle näkymättömälle lasersäteilylle.*

*Oikeus muutoksiin varataan. Laite ei saa olla alttiina tippu-ja roiskevedelle.*

*Huom. Toiminnanvalitsin on kytketty toisiopuolelle, eikä se kytke laitetta irti sähköverkosta. Sisäänrakennettu verkkoosa on kytkettynä sähköverkkoon aina silloin, kun pistoke on pistorasiassa.*

# $\prod$ DOLBY DIGITA

Manufactured under license from Dolby Laboratories. Dolby and the double-D symbol are trademarks of Dolby Laboratories.

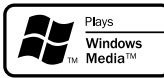

Windows Media and the Windows logo are trademarks, or registered trademarks of Microsoft Corporation in the United States and/ or other countries.

DivX Certified products: "DivX Certified, and associated logos are trademarks of DivX, Inc. and are used under license.

This product incorporates copyright protection technology that is protected by method claims of certain U.S. patents and other intellectual property rights owned by Macrovision Corporation and other rights owners. Use of this copyright protection technology must be authorized by Macrovision Corporation, and is intended for home and other limited viewing uses only unless otherwise authorized by Macrovision Corporation. Reserve engineering or disassembly is prohibited.

**Windows Media is a trademark of Microsoft Corporation.**

CONSUMERS SHOULD NOTE THAT NOT ALL HIGH DEFINITION TELEVSION SETS ARE FULLY COMPATIBLE WITH THIS PRODUCT AND MAY CAUSE ARTIFACTS TO BE DISPLAYED IN THE PICTURE. IN CASE OF 525 OR 625 PROGRESSIVE SCAN PICTURE PROBLEMS IT IS RECOM-MENDED THAT THE USER SWITCH THE CONNECTIN TO THE 'STANDARD DEFINITION' OUTPUT. IF THERE ARE QUESTIONS REGARD-ING OUR TV SET COMPATIBILITY WITH THIS MODEL 525p AND 625p DVD PLAYER, PLEASE CONTACT OUR CUSTOMER SERVICE CENTER.

# **Index**

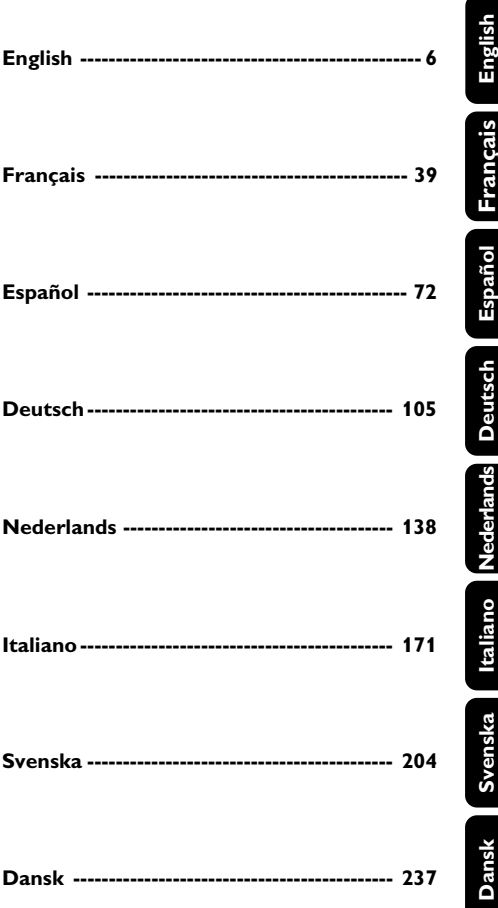

# **Allgemeine Informationen**

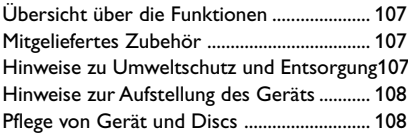

# **Anschließen des Geräts**

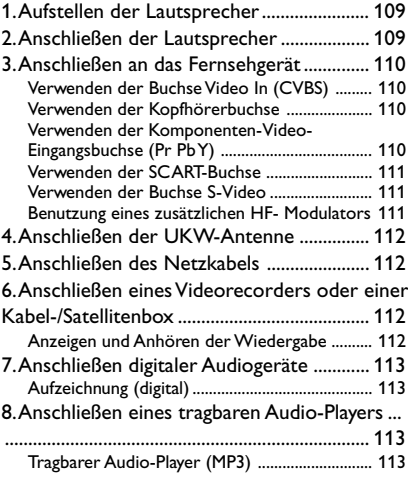

# **Übersicht über Gerätefunktionen und Bedienelemente**

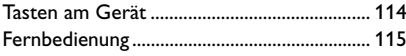

# **Erste Schritte**

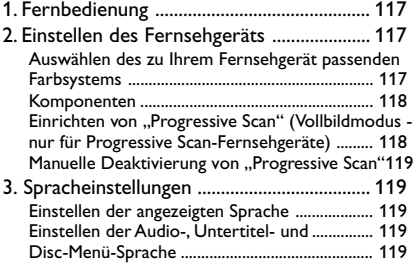

# **Grundfunktionen**

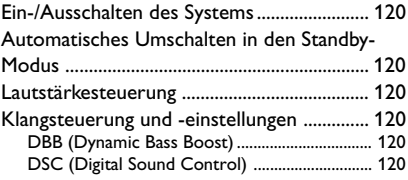

# **Wiedergabe**

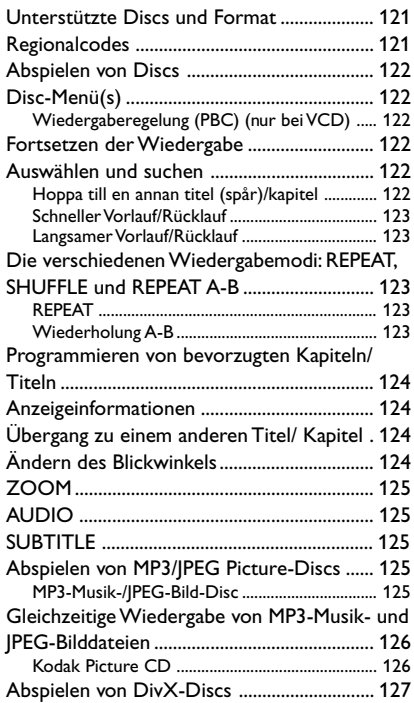

# **Systemmenü - Einstellungen**

Verwenden des Setup-Menüs (Benutzer-

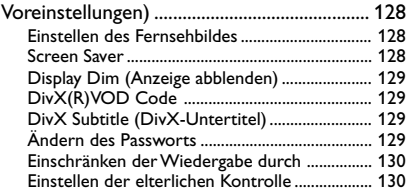

# **Weitere Funktionen**

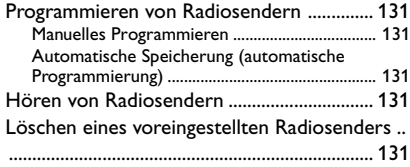

# **Uhr/Timer**

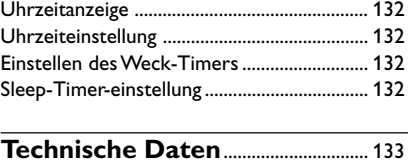

# **Fehlersuche und -beseitigung** 134

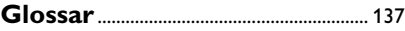

#### *Dieses Gerät entspricht den Funkentstörungsvorschriften der Europäischen Gemeinschaft.*

# **Übersicht über die Funktionen**

Ihre neue DVD-Mikroanlage bietet Ihnen mit volldigitalem 2.1-Kanal-Verstärker die dynamische Klangqualität eines großen Kinos und verfügt über einige der besten Leistungsmerkmale der Heimkino-Technologie. Weitere Funktionen bzw. Leistungsmerkmale:

# **Zusätzliche Anschlüsse**

Zum Anschluss anderer Audio- und Audio-/ Videogeräte und Komponenten an das DVD-Mikrosystem.

# **Kindersicherung (Einstufung)**

Zur Einstellung einer bestimmten Einstufung, so dass sich Ihre Kinder keine DVDs mit einer höheren als der von Ihnen vorgenommenen Einstufung ansehen können.

# **Sleep/Weck-Timer**

Zum automatischen Ein-/Ausschalten der Anlage zu bzw. nach einer zuvor eingestellten Zeit.

# **Progressive Scan (Vollbildtechnik)**

Für hochqualitative, flimmerfreie Bilder bei filmbasierenden Quellen. Bei Bildwiederholung kann die vertikale Bildauflösung des Fernsehers auf 525 Zeilen verdoppelt werden.

# *Hinweis:*

*– Für den vollen Genuss des Filmerlebnisses ist ein Progressive Scan-Fernsehgerät erforderlich.*

# **Mitgeliefertes Zubehör**

- Fernbedienung mit einer CR2025-Batterie
- Zwei Lautsprecher und ein Subwoofer
- DIN-Kabel
- ein Video-Cinchkabel (gelb)
- FM (UKW)-Drahtantenne
- Bedienungs- und Kurzbedienungsanleitung

#### *Sollte ein Zubehör fehlen oder beschädigt sein, wenden Sie sich an Ihren jeweiligen Einzelhändler oder kontaktieren Sie Philips direkt.*

# **Hinweise zu Umweltschutz und Entsorgung**

Überflüssiges Verpackungsmaterial wurde vermieden. Um Sie bei der Entsorgung zu unterstützen, lässt sich die Verpackung leicht in drei Monomaterialien aufteilen: Pappe (Karton), Styropor (Puffermaterial) und Polyethylen (Beutel, Schaumstofffolie).

Ihre Anlage besteht aus Komponenten und Material, das von darauf spezialisierten Betrieben recycelt und wieder verwendet werden kann. Bitte halten Sie sich auch beim Entsorgen von Verpackungsmaterial, alten Batterien und Altgeräten an die jeweiligen örtlichen Bestimmungen.

# **Entsorgung Ihres Altgeräts**

Ihr Produkt wurde aus qualitativ hochwertigen Material und Komponenten hergestellt, die dem Recycling zugeführt und wieder verwendet werden können.

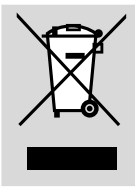

Befindet sich dieses Symbol

einer durchgestrichenen Mülltonne auf einem Produkt, so wird das jeweilige Produkt von der Europäischen Richtlinie 2002/96/EG erfasst.

Bitte informieren Sie sich über die jeweils örtlichen Sammelstellen für Elektro- und elektronische Altgeräte.

Bitte beachten und befolgen Sie die jeweils örtlich geltenden Vorschriften zur Entsorgung von Altgeräten. Entsorgen Sie Ihre Altgeräte nicht mit dem normalen Haushaltsmüll! Die richtige Entsorgung von Altgeräten ist ein Beitrag zur Vermeidung möglicher negativer Folgen für die Umwelt und die menschliche Gesundheit.

# **Hinweise zur Aufstellung des Geräts**

- Stellen Sie vor der Inbetriebnahme der Anlage sicher, dass die auf dem Typenschild angegebene Betriebsspannung (oder die Spannungsangabe neben den Spannungswahlschalter) der Anlage mit der örtlichen Netzspannung übereinstimmt. Falls nicht, wenden Sie sich an den Händler.
- Wenn der Netzstecker bzw. Gerätekuppler als Trennvorrichtung verwendet wird, muss die Trennvorrichtung frei zugänglich bleiben.
- Stellen Sie die Anlage auf einer ebenen, festen und stabilen Oberfläche auf.
- Setzen Sie die Anlage weder Tropf- noch Spritzwasser aus.
- Installieren Sie das System in der Nähe einer Wandsteckdose und so, dass der Netzstecker gut erreichbar ist.
- Stellen Sie die Anlage an einem ausreichend belüfteten Ort auf, um Überhitzung im Innern zu vermeiden. Halten Sie mindestens 10 cm (4 Zoll) Freiraum an der Rückseite und Oberseite des Geräts und 5 cm (2 Zoll) an beiden Seiten frei.
- Die Belüftung des Geräts darf nicht dadurch beeinträchtigt werden, dass die Lüftungsöffnungen durch Gegenstände wie z. B. Zeitungen, Tischdecken, Tüchern, Vorhängen oder dergleichen abgedeckt sind.
- Setzen Sie die Anlage weder übermäßigen Temperaturen noch Feuchtigkeit aus.
- Stellen Sie keine mit Flüssigkeiten gefüllten Gegenstände wie z. B. Vasen auf die Anlage.
- Vermeiden Sie offenes Feuer in direkter Nähe des Geräts! Stellen Sie keine brennenden Kerzen auf das Gerät.
- Wenn die Anlage direkt aus einer kalten in eine warme Umgebung gebracht oder in einem sehr feuchten Raum aufgestellt wird, kann sich Kondensfeuchtigkeit auf der Optik der Disk-Abtasteinheit im Inneren der Anlage bilden. In einem solchen Fall wird der CD-Spieler nicht normal funktionieren. Lassen Sie das Gerät ungefähr eine Stunde ohne eingelegte CD eingeschaltet stehen, bis eine normale Wiedergabe wieder möglich ist.
- Die mechanischen Bauteile des Geräts sind mit selbstschmierenden Lagern ausgestattet und dürfen nicht geölt oder geschmiert werden.
- **Wenn die Anlage auf Standby-Betrieb geschaltet wird, verbraucht sie dennoch etwas Strom. Um die Anlage vollständig vom Netz zu trennen den Netzstecker aus der Steckdose ziehen.**

#### **Pflege von Gerät und Discs**

Reinigen Sie verschmutzte Discs mit einem entsprechend dafür vorgesehenen Reinigungstuch. Wischen Sie die jeweilige Disc immer von der Mitte nach außen hin geradlinig ab.

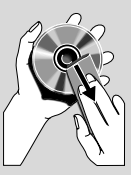

- Setzen Sie weder den Player noch Batterien oder Discs Feuchtigkeit, Regen, Sand oder übermäßiger Wärme, die von Heizanlagen und dergleichen ausgeht, aus! Setzen Sie Player, Batterien und Discs auch nicht der direkten Sonneneinstrahlung aus! Halten Sie die Disc-Schublade stets geschlossen, um Staub auf der Linse zu vermeiden!
- Verwenden Sie keine Lösungsmittel wie Benzin, Verdünner, handelsübliche Reinigungsmittel oder Antistatik-Spray (für so genannte - analoge - *"*Colour-Discs").
- Die Linse kann gegebenenfalls beschlagen, wenn der Player plötzlich von einer kalten in eine warme Umgebung gebracht wird, wodurch das Abspielen von Discs unmöglich ist. In einem solchen Fall lassen Sie den Player einfach in der warmen Umgebung, bis die Feuchtigkeit verdunstet ist.

# **1. Aufstellen der Lautsprecher**

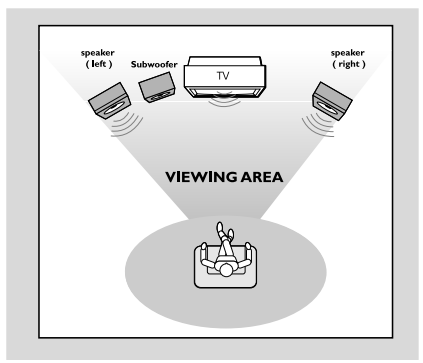

Stellen Sie die Lautsprecher und den Subwoofer wie folgt auf, um den bestmöglichen Surround Sound zu erzielen:

- Stellen Sie die Lautsprecher (vorne links, vorne rechts) in gleichem Abstand zu Ihrem Fernsehgerät auf. Die Lautsprecher sollten zudem in einem Winkel von ungefähr 45 Grad zu Ihnen aufgestellt werden.
- Stellen Sie den Subwoofer auf den Boden.

#### *Hinweise:*

*– Zur Vermeidung von Interferenzen und magnetischen Störungen sollten Sie die Lautsprecher nicht zu nah an Ihrem Fernsehgerät aufstellen.*

*– Stellen Sie außerdem eine ausreichend gegebene Belüftung der DVD-Anlage sicher.*

#### **WICHTIG!**

#### **– Das Typenschild befindet sich auf der Rückseite der Anlage.**

*Zum Schutz vor Überhitzung wurde ein Sicherheitsschaltkreis eingebaut. Deshalb kann die Anlage unter extremen Bedingungen automatisch auf Standby-Betrieb schalten. Lassen Sie die Anlage in einem solchen Fall abkühlen, bevor Sie sie wieder in Betrieb nehmen (dies trifft nicht auf alle Ausführungen zu).*

# **2. Anschließen der Lautsprecher**

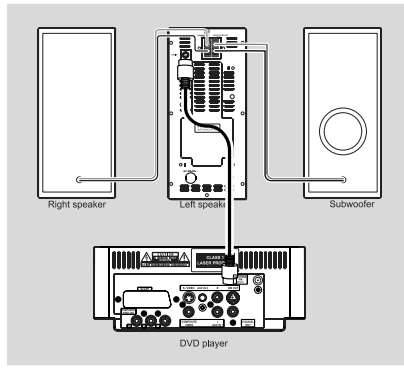

- Schließen Sie das mitgelieferte DIN-Kabel an die DIN-Buchse des DVD-Players und an die DIN-Buchse des linken Lautsprechers an.
- Schließen Sie die mitgelieferten Lautsprecherkabel des rechten Lautsprechers an die Buchse SPEAKER RIGHT des linken Lautsprechers wie folgt an: rotes Kabel an die rote Buchse ("+"), schwarzes Kabel an die schwarze Buchse ("-"). Befestigen Sie den abisolierten Teil des Lautsprecherkabels wie abgebildet fest in der Klemmvorrichtung. Führen Sie den abisolierten Teil des Lautsprecherdrahts wie unten abgebildet ganz in die Klemme ein.

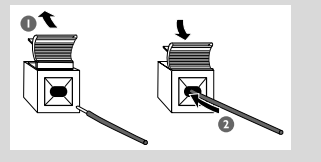

Schließen Sie das mitgelieferte Lautsprecherkabel des Subwoofers an die Buchse SUBWOOFER OUT des linken Lautsprechers wie folgt an: grünes Kabel an die grüne Buchse ("+"), weißes Kabel an die weiße Buchse ("-").

#### *Hinweise:*

*– Für Ihr intensives und ausgezeichnetes Sounderlebnis verwenden Sie die im Lieferumfang enthaltenen Lautsprecher.*

*– Bitte schließen Sie nicht mehr als einen Lautsprecher an ein Paar Lautsprecherbuchsen (+/-) an.*

*– Schließen Sie bitte keine Lautsprecher mit einer geringeren Impedanz als die der mitgelieferten Lautsprecher an. Sehen Sie für Informationen hierzu auch im Abschnitt* "*TECHNISCHE DATEN*" *dieser Bedienungsanleitung nach.*

# **3. Anschließen an das Fernsehgerät**

#### **WICHTIG!**

**– Aus nachstehenden Anschlussmöglichkeiten müssen Sie, je nach Ihrem TV-System, nur eine auswählen.**

**– S-Video- bzw. Component Video-Verbindungen sorgen für eine bessere Bildqualität. Diese Optionen müssen bei Ihrem Fernsehgerät verfügbar sein. – Schließen Sie Ihr DVD-System direkt an Ihr Fernsehgerät an.**

#### **Verwenden der Buchse Video In (CVBS)**

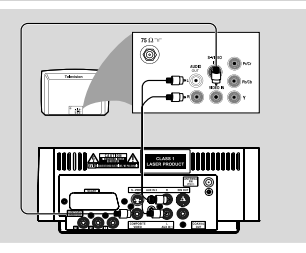

- Das Composite-Videokabel zum Anschluss der **COMPOSITE VIDEO** Buchse des Systems an den Videoeingang (oder als A/V In, Video In, Composite oder Baseband bezeichnet) am Fernsehgerät benutzten.
- Um den Sound dieses DVD-Spielers durch Ihr Fernsehgerät zu hören, benutzen Sie die Audiokabel (weiß/ rot) für den Anschluss der **AUX IN1 (L/R)** Buchsen des DVD-Spielers an die entsprechenden Audioeingänge AUDIO OUT am Fernsehgerät.

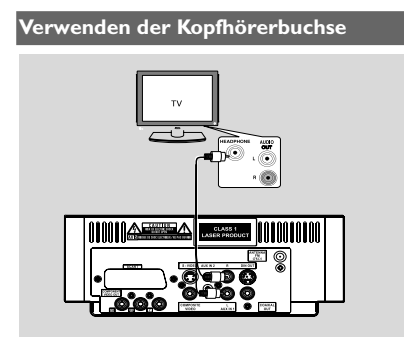

Zum Anhören von Fernsehkanälen mithilfe dieses Systems verwenden Sie die Audiokabel (weiß/rot, nicht mitgeliefert), um die Buchsen **AUX IN1 (L/R)** mit den HEADPHONE-

Buchsen am Fernsehgerät zu verbinden (3,5 mm-Stereobuchse).

Drücken Sie vor Aufnahme des Betriebs auf der Fernbedienung die Taste **AUX1/2/TV**, um den Modus AUX 1 auszuwählen und die Eingangsquelle zu aktivieren.

#### **Verwenden der Komponenten-Video-Eingangsbuchse (Pr Pb Y)**

● Verwenden Sie nicht im Lieferumfang enthaltene Component-Videokabel (rot/blau/grün), um die Buchsen *"***PR/PB/ Y***"* der DVD-Anlage und die entsprechenden Component-Videoeingangsbuchsen (auch als *"*Y Pb*"*/*"*Cb Pr*"*/ *"*Cr*"* oder *"*YUV*"* gekennzeichnet) an Ihrem

Fernsehgerät zu verbinden.

● Um Fernsehkanäle über Ihr DVD-System hören zu können, müssen Sie die Audiokabel (weiß/rot nicht mitgeliefert) mit den Anschlüssen **AUX IN1 (L/R)** und den entsprechenden Anschlüssen AUDIO OUT am Fernsehgerät verbinden.

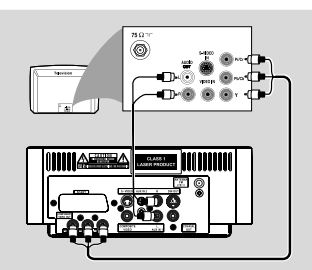

*Observera:*

*– Progressive Scan-Videoqualität ist nur bei Benutzung von* "*Y Pb Pr*" *gegeben. Außerdem ist hierfür ein Progressive Scan-Fernsehgerät erforderlich.*

*– Wenn Sie ein Progressive Scan-Fernsehgerät (*"*Progressive Scan*" *bzw.* "*ProScan*"*-Funktion muss vom Fernsehgerät unterstützt werden) verwenden, und um Fernsehen in Vollbildtechnik zu aktivieren, sehen Sie bitte auch in der jeweiligen Bedienungsanleitung Ihres Fernsehgeräts nach. Für Informationen zur Progressive Scan-Funktion des DVD-Systems sehen Sie auch unter* "*Einrichten von* "*Progressive Scan*" *(Vollbildmodus)*" *im Kapitel* "*Erste Schritte*" *nach.*

*– Wird von Ihrem Fernsehgerät die Progressive Scan-Funktion nicht unterstützt, wird Ihnen auch kein Bild angezeigt. Deaktivieren Sie den Progressive Scan-Modus im Untermenü PROGRESSIVE des Menüs zur Systemeinrichtung.*

# **Anschließen des Geräts**

#### **Verwenden der SCART-Buchse**

1 Verwenden Sie das (schwarze) SCART-Kabel, um die **SCART**-Buchse des DVD-Players (*"*SCART*"*) an der entsprechenden Eingangsbuchse Ihres Fernsehgeräts anzuschließen.

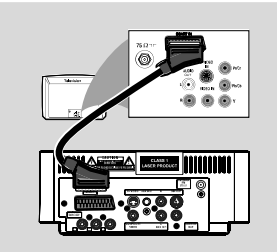

**2** Zum Anhören von Fernsehkanälen mithilfe dieses Systems verwenden Sie das Scart-Kabel (nicht mitgeliefert), um die **SCART**-Buchsen des Systems mit den entsprechenden SCART-Ausgangsbuchsen des Fernsehgeräts zu verbinden.

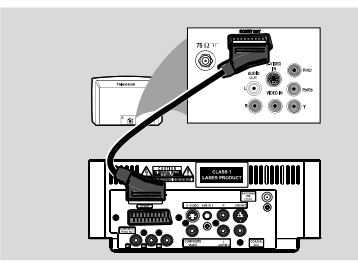

Drücken Sie vor Aufnahme des Betriebs auf der Fernbedienung die Taste **AUX1/2/TV**, um den Modus "TV" auszuwählen und die Eingangsquelle zu aktivieren. Die Musik wird über die Lautsprecher wiedergegeben.

#### **Verwenden der Buchse S-Video**

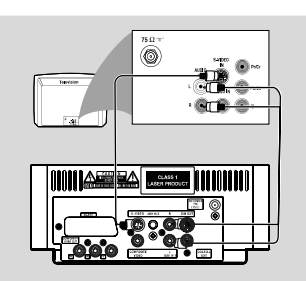

- Verwenden Sie ein nicht mitgeliefertes S-Videokabel, um die entsprechende Buchse *"***S-VIDEO***"* des DVD-Systems mit der entsprechenden Anschlussbuchse *"*S-Video*"* (auch als *"*Y/C*"* oder *"*S-VHS*"* gekennzeichnet) an Ihrem Fernsehgerät zu verbinden.
- Um Fernsehkanäle über Ihr DVD-System hören zu können, müssen Sie die Audiokabel (weiß/rot - nicht mitgeliefert) mit den Anschlüssen **AUX IN1 (L/R)** und den entsprechenden Anschlüssen AUDIO OUT am Fernsehgerät verbinden.

**Benutzung eines zusätzlichen HF-Modulators**

#### **WICHTIG!**

**– Wenn Ihr Fernsehgerät nur über einen Antenneneingang** *"***Antenna In***"* **(auch als** *"***75 ohm***"* **oder** *"***RF In***"* **gekennzeichnet) verfügt, benötigen Sie einen HF-Modulator, um die DVD-Wiedergabe auf Ihrem Fernsehgerät sehen zu können. Wenden Sie sich an Ihren Elektro- bzw. Elektronikfachhändler oder kontaktieren Sie Philips direkt für Informationen zu Verfügbarkeit sowie Funktionsweise und Betrieb eines HF-Modulators.**

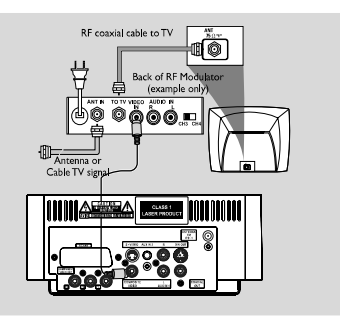

- Verwenden Sie das (gelbe) Composite-Videokabel, um den Videoausgang *"***COMPOSITE VIDEO***"* des DVD-Systems und den Videoeingang des HF-Modulators zu verbinden.
- Verwenden Sie das HF-Koaxialkabel (nicht mitgeliefert), um den HF-Modulator an die HF-Buchse Ihres Fernsehgeräts anzuschließen.

# **4. Anschließen der UKW-Antenne**

● Schließen Sie die mitgelieferte FM (UKW)-Antenne an die Buchse *"*FM*"* (75 Ω) an. Ziehen Sie nun die FM (UKW)-Antenne aus und fixieren Sie das Ende der Antenne an der Wand.

# **5. Anschließen des Netzkabels**

# **WICHTIG!**

**– Stellen Sie auch niemals bei eingeschalteter Netzspannung Verbindungen her oder ändern Sie dann Anschlüsse.**

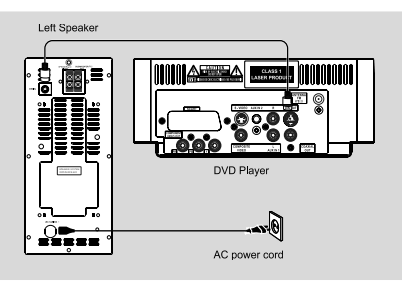

● Haben Sie alle Anschlüsse richtig und ordnungsgemäß vorgenommen, stecken Sie das Wechselstromnetzkabel an der Steckdose ein.

# **6. Anschließen eines Videorecorders oder einer Kabel-/Satellitenbox**

#### **Anzeigen und Anhören der Wiedergabe**

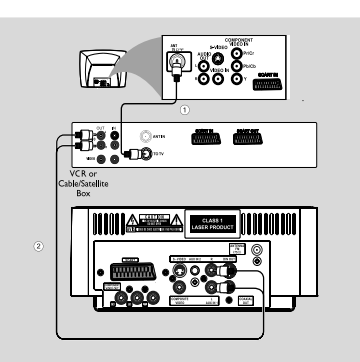

- 1 Schließen Sie den Videorecorder oder die Kabel- /Satellitenbox wie abgebildet an das Fernsehgerät an.
- 2 Verwenden Sie die Audiokabel (rot/weiß, nicht mitgeliefert), um die Buchsen **AUX IN1 (L/R)** des Systems mit den AUDIO OUT-Buchsen des Videorecorders bzw. der Kabel-/Satellitenbox zu verbinden.

Drücken Sie vor Aufnahme des Betriebs auf der Fernbedienung die Taste **AUX1/2/TV**, um den Modus AUX 1 auszuwählen und die Eingangsquelle zu aktivieren.

# **7. Anschließen digitaler Audiogeräte**

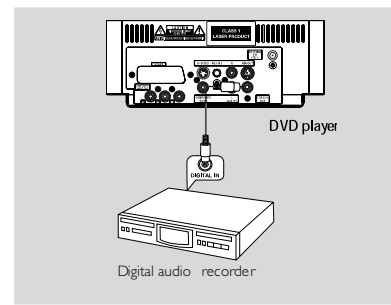

#### **Aufzeichnung (digital)**

Schließen Sie die **COAXIAL OUT** Buchse des DVD-Mikrosystem an den Digitaleingang DIGITAL IN an einem digitalen Aufzeichnungsgerät an (z.B. mit dem DTS [Digital Theater System] kompatibel, mit einem Dolby Digital Decoder).

#### Vor Betriebsbeginn, stellen Sie den

DIGITALAUSGANG dem Audioanschluss gemäß an.

# **8. Anschließen eines tragbaren Audio-Players**

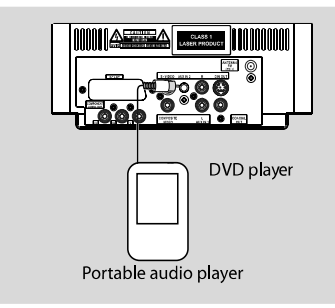

#### **Tragbarer Audio-Player (MP3)**

Verbinden Sie die Buchse AUX IN 2des Systems mit der HEADPHONE-Buchse (3,5 mm Durchmesser) eines tragbaren Audio-Players.

Drücken Sie vor Aufnahme des Betriebs auf der Fernbedienung die Taste **AUX1/2/TV** , um den Modus "AUX 2" auszuwählen und die Eingangsquelle zu aktivieren. Die Musik wird über die Lautsprecher wiedergegeben.

# **Übersicht über Gerätefunktionen und Bedienelemente**

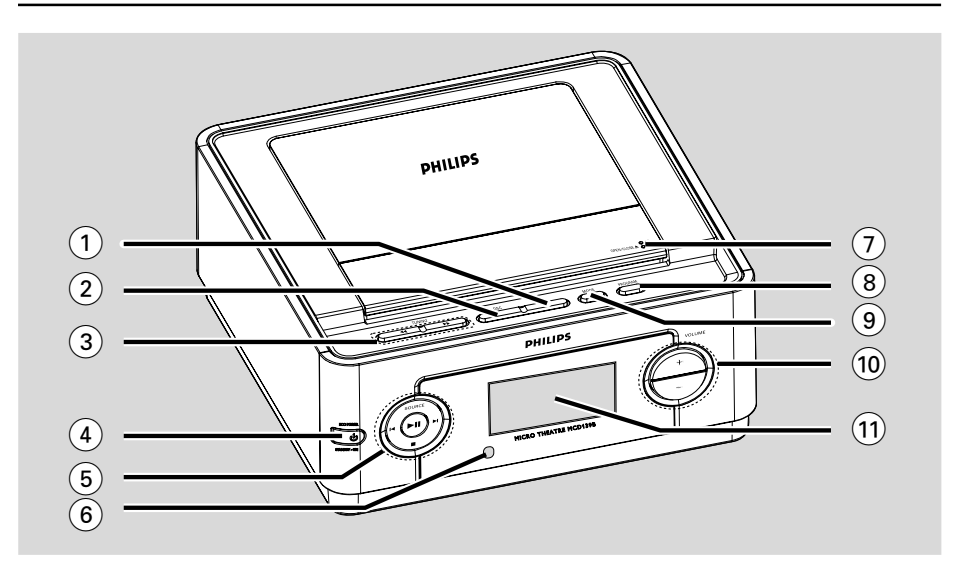

# **Tasten am Gerät**

#### 1 **DBB**

– Aktivieren bzw. Deaktivieren der Bassverstärkung

#### 2 **DSC**

– Auswählen verschiedener voreingestellter Equalizer-Einstellungen.

#### **3** TUNING 44/ $\rightarrow$

Tuner .................... Einstellen von Radiosendern

- Disc ....................... Durchsuchen der Disc vorwärts bzw. rückwärts bei unterschiedlichen Geschwindigkeiten.
- Clock. ................... Einstellen der Minuten

#### **4** STANDBY-ON  $\bigcirc$

- Einschalten des Systems oder Schalten der Anlage in den energiesparenden "Eco Power" bzw. in den normalen Standby-Modus.
- $(5)$  II
- Start und Pause der Wiedergabe.  **SOURCE**
- Auswählen der jeweils gewünschten Wiedergabequelle: DISC, TUNER(FM), AUX1, AUX2 oder TV.

#### $\blacktriangleleft$  /  $\blacktriangleright$

Disc ....................... Aufrufen des vorherigen bzw. nächsten Kapitels/Filmtitels/ Musiktitels.

- Tuner .................... Einstellen einer höheren bzw. niedrigeren Radiofrequenz. Clock .................... Einstellen der Stunden
- 9
- Stoppen der Wiedergabe oder Löschen eines Programms.
- 6 **iR Sensor**
- Richten Sie die Fernbedienung immer auf diesen Sensor.

#### 7 **OPEN/CLOSE**

– Öffnen/Schließen der Disc-Schublade.

#### 8 **PROGRAM**

Tuner .................... Programmieren der Lieblingssender. Tuner..................... Starten der automatischen Programmplatzprogrammierung bei gedrückt gehaltener Taste Disc ....................... Programmieren der bevorzugten **Titel** 

#### 9 **MODE**

– Auswählen der verschiedenen Wiederhol-Modi (bei VCDs mit PBC-Funktion muss PBC deaktiviert sein)

#### 0 **VOLUME +/-**

– Verringern bzw. Erhöhen der Lautstärke.

#### ! **Display**

– Anzeige des Gerätestatus des DVD-Players.

# **Übersicht über Gerätefunktionen und Bedienelemente**

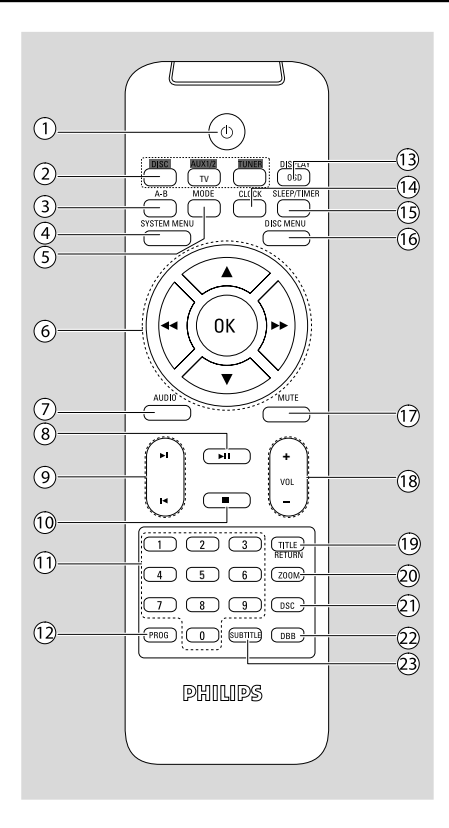

# **Fernbedienung**

#### $(1)$   $(1)$

– Einschalten des Systems oder Schalten der Anlage in den energiesparenden "Eco Power" bzw. in den normalen Standby-Modus.

#### 2 **SOURCE (DISC/TUNER/AUX1/2/TV)**

- Einschalten des Geräts
- Auswählen der jeweiligen Klangquelle für disc/ tuner/aux1/2/tv.

#### 3 **A-B**

– Wiederholen der Wiedergabe eines bestimmten Abschnitts innerhalb eines Kapitels oder Titels

#### 4 **SYSTEM MENU (nur im Disc-Modus verfügbar)**

– Aufrufen bzw. Beenden des Systemmenüs.

#### 5 **MODE**

– Auswählen der verschiedenen Wiederhol-Modi (bei VCDs mit PBC-Funktion muss PBC deaktiviert sein)

#### 6 **OK**

– Bestätigen einer Auswahl.

# $\mathbf{v}$  /  $\mathbf{A}$  / 44 /  $\mathbf{H}$

- Auswählen in Menüs.
- Bewegen eines vergrößerten Bildes abwärts/ aufwärts/nach rechts bzw. nach links.

# $44 / H$

- Tuner .................... Einstellen von Radiosendern Disc ....................... Durchsuchen der Disc vorwärts
- bzw. rückwärts bei unterschiedlichen Geschwindigkeiten.
- Clock. ................... Einstellen der Minuten

#### 7 **AUDIO**

#### VCD

– Einstellen der Tonmodi STEREO, MONO LEFT, MONO RIGHT bzw. MIX MONO

#### DVD

– Auswählen von jeweils verfügbaren Audiosprachen.

## $\circledR$   $\blacktriangleright$  II

Start und Pause der Wiedergabe.

#### $(9)$   $\blacksquare$  /  $\blacksquare$

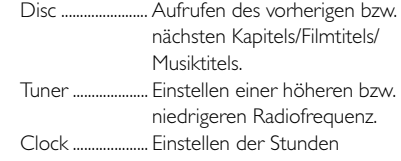

#### $\circledcirc$   $\blacksquare$

– Stoppen der Wiedergabe oder Löschen eines Programms.

#### ! **Numerisches Tastenfeld (0-9)**

– Eingabe einer Musiktitel-/Filmtitel-/ Kapitelnummer von Discs.

#### @ **PROG**

- Tuner .................... Programmieren der Lieblingssender. Tuner..................... Starten der automatischen
- Programmplatzprogrammierung bei gedrückt gehaltener Taste Disc ....................... Programmieren der bevorzugten
	- Titel

#### # **DISPLAY (OSD)**

– Anzeigen des aktuellen Status und/oder von Informationen zur Disc.

### \$ **CLOCK**

– Einstellen der Uhrzeit.

#### % **SLEEP/TIMER**

- Aktivieren/Deaktivieren oder Auswählen des Sleep-Timers
- Aktivieren/Deaktivieren oder Festlegen des Weck-Timers
- ^ **DISC MENU (nur im Disc-Modus verfügbar)**
- DVD: Aufrufen bzw. Beenden des CD-Inhaltsmenüs.
- Für VCD/SVCD: Umschalten zwischen PBC ON (PBC Ein) und PBC OFF (PBC Aus).

#### & **MUTE**

– Aktivieren/Deaktivieren der Stummschaltung.

#### \* **VOL +/-**

– Erhöhen bzw. Verringern der Lautstärke.

#### ( **TITLE/RETURN**

- Für DVD: Zurückkehren zum Titelmenü
- Für VCD: Im Wiedergabemodus Zurückkehren zum PBC-Menü

#### ) **ZOOM**

– Vergrößern oder Verkleinern des Bildes

#### ¡ **DSC**

– Auswählen verschiedener voreingestellter Equalizer-Einstellungen.

#### ™ **DBB**

– Aktivieren bzw. Deaktivieren der Bassverstärkung

#### 23 **SUBTITLE**

– Auswählen von jeweils verfügbaren Untertitelsprachen.

#### *Hinweise zur Fernbedienung:*

*– Wählen Sie zuerst die Tonsignalquelle, die Sie fernsteuern möchten, indem Sie eine der Quellenwahltasten auf der Fernbedienung drücken (z.B. CD, TUNER, usw.). – Wählen Sie anschließend die gewünschte Funktion* ( $\blacktriangleright$ ,  $\blacktriangleright$  *i*,  $\blacktriangleright$  *usw.).* 

# **1. Fernbedienung**

#### **WICHTIG!**

**– Entfernen Sie vor der Verwendung der Fernbedienung die Kunststoffverpackung wie in der nachfolgenden Abbildung dargestellt.**

**– Wenn die Fernbedienung nicht ordnungsgemäß funktioniert bzw. der Einsatzbereich zu klein ist, ersetzen Sie die Batterie durch eine neue Batterie (CR2025).**

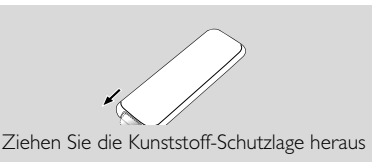

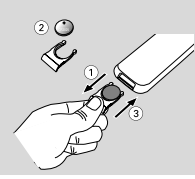

- 1 Drücken Sie das Batteriefach zum Öffnen nach innen.
- 2 Tauschen Sie die Batterie aus. Achten Sie beim Einlegen der Batterie auf die korrekte Polarität.
- 3 Schieben Sie das Batteriefach zurück in die Fernbedienung.

#### **Fernbedienung des Systems**

**1** Richten Sie die Fernbedienung immer direkt auf den entsprechenden Infarotsensor (IR) vorne am Gerät.

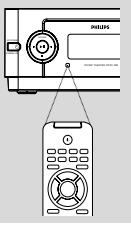

- 2 Wählen Sie die Quelle, die Sie steuern möchten, durch Drücken einer der Quellen-Wähltasten auf der Fernbedienung.
- 1 Dann wählen Sie die gewünschte Funktion (zum Beispiel  $\blacktriangleright$  II.  $\blacktriangleleft$  oder  $\blacktriangleright$ ).

#### **ACHTUNG!**

*–* **Verwenden Sie nicht gleichzeitig alte und neue Batterien oder Batterien verschiedenen Typs.**

*–* **Batterien enthalten chemische Substanzen, weshalb sie ordnungsgemäß zu entsorgen sind.**

#### **2. Einstellen des Fernsehgeräts WICHTIG!**

**Vergewissern Sie sich, dass Sie alle erforderlichen Anschlüsse richtig vorgenommen haben (siehe dazu auch** *"***Anschließen an das Fernsehgerät***"***).**

- $\bullet$  Schalten Sie nun das DVD-System ein und wählen Sie als Quelle *"*DISC*"* aus (siehe dazu auch *"***Ein-/Ausschalten des Systems***"*).
- 2 Schalten Sie dann das Fernsehgerät ein und stellen Sie den passenden Videoeingangskanal ein. Das blaue DVD-Hintergrundbild von Philips sollte Ihnen dann auf dem Fernsehbildschirm angezeigt werden.

**→ In der Regel finden Sie die entsprechenden** Kanäle, die auch als *"*FRONT*"*, *"*A/V IN*"* oder *"*VIDEO*"* bezeichnet sind, zwischen den niedrigsten und höchsten Kanälen. Nähere Angaben hierzu finden Sie auch in der Bedienungsanleitung zu Ihrem Fernsehgerät. **→** Sie können aber auch auf Ihrem Fernsehgerät Kanal 1 einschalten und dann die Programmwahltaste *"*Abwärts*"* gegebenenfalls wiederholt drücken, bis Sie den Videoeingangskanal gefunden haben. **→ Gegebenenfalls verfügt zudem aber auch die** Fernbedienung Ihres Fernsehgeräts über eine Taste, über die verschiedene Videomodi

ausgewählt werden können. Verwenden Sie einen HF-Modulator, können Sie auch Kanal 3 bzw. 4 auf Ihrem Fernsehgerät

einschalten.

#### **Auswählen des zu Ihrem Fernsehgerät passenden Farbsystems**

Dieser DVD-Player ist sowohl mit NTSC als auch mit PAL kompatibel. Die Farbsysteme von DVD, Fernsehgerät und DVD-Player müssen übereinstimmen, damit die DVD auf diesem DVD-Player wiedergegeben werden kann.

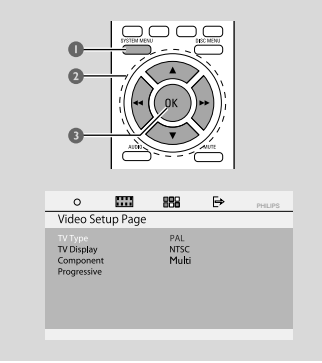

1 Drücken Sie im Disc-Modus auf **SYSTEM MENU**.

# **Erste Schritte**

**2** Navigieren Sie mithilfe der Tasten  $\blacktriangleleft$  /  $\blacktriangleright$  /  $\blacktriangledown$  /  $\triangle$  uf der Fernbedienung durch das Menü. ➜ Gehen Sie zu "Video Setup Page" und drücken Sie auf  $\Psi$ .

 $\rightarrow$  Gehen Sie zu "TV TYPF" und drücken Sie auf  $\rightarrow$ . **PAL**

– Wählen Sie diese Option, wenn das angeschlossene Fernsehgerät über ein PAL-Farbsystem verfügt. Mit dieser Option wird das Video-Signal einer NTSC-DVD für die Ausgabe in das PAL-Format umgewandelt.

### **NTSC**

– Wählen Sie diese Option, wenn das angeschlossene Fernsehgerät über ein NTSC-Farbsystem verfügt. Mit dieser Option wird das Video-Signal einer PAL-Disc für die Ausgabe in das NTSC-Format umgewandelt.

#### **MULTI**

– Wählen Sie diese Option, wenn das angeschlossene Fernsehgerät mit den beiden Farbsystemen NTSC und PAL kompatibel ist (Multisystem). Das Ausgabeformat entspricht dann dem Videosignal der DVD.

3 Wählen Sie ein Element aus, und drücken Sie **OK**. **→ Möglicherweise werden Bildschirmmeldungen** zur weiteren Bestätigung der Einstellung angezeigt. Befolgen Sie die Anweisungen auf dem Bildschirm, um die Einstellung zu bestätigen oder zu verwerfen.

#### **Zum Verlassen des Menüs gehen Sie folgendermaßen vor:**

● Drücken Sie **SYSTEM MENU**.

#### **Komponenten**

In diesem Menü stellen Sie den Videoausgang Ihrem jeweiligen Videoanschluss entsprechend ein. Sie müssen diese Einstellung nicht vornehmen bzw. 1 Drücken Sie im Disc-Modus auf **SYSTEM MENU**.

2 Navigieren Sie mithilfe der Tasten <</a> </a> />/>/</a> /</a> /</a> ▲ uf der Fernbedienung durch das Menü.<br>→ Gehen Sie zu ''Video Setup Page'' und

drücken Sie auf 4. ➜ Gehen Sie zu "Component" und drücken Sie auf **PP**.

– Wählen Sie YUV, wenn Sie den Pr Pb Y-Ausgang mit der Pr Pb Y-Buchse des Fernsehgeräts verbunden haben.

#### **RGB**

– Wählen Sie RGB, wenn Sie den RGB-Ausgang mit der RGB-Buchse des Fernsehgeräts verbunden haben.

#### **S-VIDEO**

– Wählen Sie S-VIDEO, wenn Sie den S-VIDEO-Ausgang mit der S-VIDEO-Buchse des Fernsehgeräts verbunden haben.

3 Välj ett alternativ och tryck på **OK**. **Zum Verlassen des Menüs gehen Sie folgendermaßen vor:**

#### ● Drücken Sie **SYSTEM MENU**.

**Einrichten von** *"***Progressive Scan***"* **(Vollbildmodus - nur für Progressive Scan-Fernsehgeräte)**

Der Vollbildmodus (*"*Progressive Scan*"*) bietet Ihnen die doppelte Anzahl von Einzelbildern pro Sekunde ("Frames Per Second", FPS) als das normale Zeilensprung- oder Halbbildverfahren (*"*Interlaced-Modus*"*) von gewöhnlichen TV-Systemen. Mit fast der doppelten Anzahl von Zeilen kommen Sie mit Progressive Scan in den Sehgenuss einer höheren Bildauflösung und besseren Bildqualität.

#### **WICHTIG!**

#### **Vor Aktivieren der Progressive Scan-Funktion stellen Sie folgendes sicher:**

1) Von Ihrem Fernsehgerät können die entsprechenden Signale verarbeitet werden, Ihr Fernsehgerät ist also Progressive Scan-fähig. 2) Der DVD-Player wurde an Ihr Fernsehgerät über *"*Y Pb Pr*"* angeschlossen (für Informationen hierzu sehen Sie auch unter "Verwenden der Component Video-Buchsen*"* unter *"*Anschließen des Geräts*"*, *"*Anschließen an das Fernsehgerät*"* nach).

3) Stellen Sie sicher, dass Sie als Komponente YUV ausgewählt haben.

**1** Schalten Sie nun Ihr Fernsehgerät ein.

- 2 Deaktivieren Sie den Progressive Scan-Modus am Fernsehgerät bzw. aktivieren Sie den Interlaced-Modus (sehen Sie dazu auch gegebenenfalls in der Bedienungsanleitung Ihres Fernsehgeräts nach).
- 3 Zum Einschalten des DVD-Players drücken Sie dann **STANDBY-ON**(<sup>1</sup>).
- 4 Wählen Sie daraufhin den richtigen Videoeingangskanal aus.
- 5 Drücken Sie im Disc-Modus auf **SYSTEM MENU**.
- $\bullet$  Navigieren Sie mithilfe der Tasten  $\bullet$  /  $\bullet$  /  $\bullet$  /
	- $\triangle$  uf der Fernbedienung durch das Menü. → Gehen Sie zu "Video Setup Page" und
	- drücken Sie auf  $\Psi$ .

→ Gehen Sie zu "Progressive">"On" und drücken Sie auf **OK**.

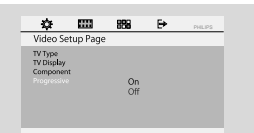

**7** Lesen Sie die Meldung auf dem Fernsehbildschirm, und bestätigen Sie den Vorgang, indem Sie die Menüoption { OK } auswählen und die Taste **OK** drücken.

#### **Daraufhin wird auf dem**

**Fernsehbildschirm ein verzerrtes Bild angezeigt, bis Sie den Progressive Scan-Modus am Fernsehgerät aktivieren.**

- 8 Aktivieren Sie nun den Progressive Scan-Modus des Fernsehgeräts (für mehr Informationen hierzu siehe auch die Bedienungsanleitung Ihres
- **9** Wenn Sie sich im Bestätigungsmenü befinden, drücken Sie auf 44 / E , um die Menüoption {OK} zu markieren, und drücken Sie zur Bestätigung auf der Fernbedienung die Taste **OK**. → Progressive Scan ist jetzt eingeschaltet. Auf dem Bildschirm wird das Systemmenü angezeigt. **→** Wenn nach wie vor ein verzerrtes Bild angezeigt wird, unterstützt Ihr Fernsehgerät den Progressive Scan-Modus nicht. Deaktivieren Sie den Progressive Scan-Modus in diesem Fall wie unter "Manuelle Deaktivierung von "Progressive Scan*"*" beschrieben.
- **<sup>1</sup>** Drücken Sie auf der Fernbedienung die Taste **SYSTEM MENU**, um das Systemmenü zu verlassen.

➜ Die Einrichtung ist damit abgeschlossen und Sie kommen ab sofort in den Genuss einer hochwertigen Bildqualität!

# **Manuelle Deaktivierung von**

#### *"***Progressive Scan***"*

- **Wird Ihnen dann noch immer ein verzerrtes Bild auf dem Fernsehgerät angezeigt**, kann das angeschlossene Fernsehgerät möglicherweise keine Progressive Scan-Signale verarbeiten und/oder es wurde gegebenenfalls der Progressive Scan-Modus versehentlich aktiviert. Sie müssen auf Ihrem Fernsehgerät dann wieder den Interlaced-Modus einstellen.
- 1 Deaktivieren Sie den Progressive Scan-Modus am Fernsehgerät bzw. aktivieren Sie den Interlaced-Modus (sehen Sie dazu auch gegebenenfalls in der Bedienungsanleitung Ihres<br>Fernsehgeräts nach).
- <sup>2</sup> Deaktivieren Sie die Funktion Progressive Scan, indem Sie im Menü PROGRESSIVE die Option OFF wählen und anschließend auf der Fernbedienung die Taste **SYSTEM MENU** drücken, um das Systemmenü zu verlassen.
- Um den Progressive Scan-Modus zu deaktivieren, können Sie auch zuerst auf **OPEN/CLOSE** drücken, um das Disc-Fach zu öffnen. Drücken Sie anschließend auf der Fernbedienung die Tasten  $\rightarrow$  und **AUDIO**.
	- **→ Progressive Scan ist jetzt ausgeschaltet.**

# **3. Spracheinstellungen**

In diesem Menü können Sie die

Spracheinstellungen Ihren Wünschen anpassen und entsprechend vornehmen. Das DVD-System stellt automatisch die jeweils von Ihnen ausgewählte Sprache bei Einlegen einer Disc ein. Sollte die von Ihnen ausgewählte Spracheinstellung gegebenenfalls auf der Disc

nicht zur Verfügung stehen, wechselt die Anlage

zur Standardspracheinstellung. Die angezeigte Menüsprache der Anlage kann jedoch nach dem Auswählen einer bestimmten Spracheinstellung nicht mehr geändert werden!

#### **Einstellen der angezeigten Sprache**

- 1 Drücken Sie im Disc-Modus auf **SYSTEM MENU**
- $\bullet$  Navigieren Sie mithilfe der Tasten  $\bullet$  /  $\bullet$  /  $\bullet$  /
	- $\triangle$  uf der Fernbedienung durch das Menü. → Gehen Sie zu "General Setup Page" und

drücken Sie auf ▼.

➜ Gehen Sie zu "OSD Lang" und drücken Sie auf $\blacktriangleright$ .

**3** Drücken Sie auf <</a> />  $\blacktriangleright$  />  $\blacktriangleright$ , um eine Sprache auszuwählen, und drücken Sie anschließend auf **OK**.

#### **Zum Verlassen des Menüs gehen Sie folgendermaßen vor:**

● Drücken Sie **SYSTEM MENU**.

**Einstellen der Audio-, Untertitel- und Disc-Menü-Sprache**

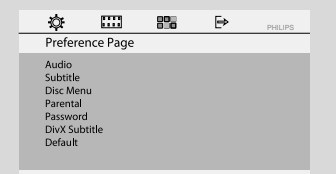

- **1** Beenden Sie im Disc-Modus die Wiedergabe, und drücken Sie auf **SYSTEM MENU**
- **2** Navigieren Sie mithilfe der Tasten  $\left| \leftarrow \right|$  /  $\left| \leftarrow \right|$  /  $\left| \leftarrow \right|$ 
	- $\triangle$  uf der Fernbedienung durch das Menü.
	- **→ Gehen Sie zu "Preference Page" und drücken** Sie auf  $\P$ .
	- **→ Gehen Sie zu einer der folgenden Optionen.** und drücken Sie auf $\blacktriangleright$ .
	- *"*AUDIO*"* (Disc-Soundtrack)
	- *"*SUBTITLE*"* (Untertitel)
	- *"*DISC MENU*"* (Disc-Menü)
- **3** Drücken Sie auf <</a> **44** /  $\blacktriangleright$  um eine Sprache auszuwählen, und drücken Sie anschließend auf **OK**.

#### **Zum Verlassen des Menüs gehen Sie folgendermaßen vor:**

● Drücken Sie **SYSTEM MENU**.

# **Grundfunktionen**

#### **WICHTIG!**

*–* **Stellen Sie vor dem Einschalten des Geräts alle erforderlichen Verbindungen her.**

*–* **Wenn die Anlage auf Standby-Betrieb geschaltet wird, verbraucht sie dennoch etwas Strom. Um die Anlage vollständig vom Netz zu trennen den Netzstecker aus der Steckdose ziehen.**

#### **Ein-/Ausschalten des Systems**

● Drücken Sie im Standby-/Eco Power-Standby-Modus auf dem Gerät die Taste **STANDBY-ON**B**/ECO POWER** oder **SOURCE** bzw. auf der Fernbedienung die Taste **DISC**, **AUX1/ 2/TV** oder **TUNER**, um das Gerät einzuschalten.

**→** Auf dem Display wird kurz POWER ON (Eingeschaltet) angezeigt.

→ Das Gerät wechselt zur ausgewählten bzw. zur zuletzt ausgewählten Quelle.

#### **Umschalten in den Energiespar- ("Eco Power***"***) bzw. Standby-Modus**

● Drücken Sie im eingeschalteten Modus kurz die Taste **STANDBY-ON**(b) (c) auf der Fernbedienung).

→ "ECO POWER" visas helt kort. → Die Eco Power-Anzeige (
b) an der Vorderseite des Geräts leuchtet auf. → Im LCD-Display wird nichts mehr angezeigt.

#### **So schalten Sie das System in den Standby-Modus:**

● Halten Sie im eingeschalteten Modus die Taste STANDBY-ON<sup>(b)</sup> gedrückt (c) auf der Fernbedienung).

→ Die Uhrzeit wird angezeigt. Wenn die Uhrzeit nicht eingestellt wurde, wird "--:--" angezeigt.

#### *Hinweise:*

– *Durch Drücken und Halten der Taste*B *auf der Fernbedienung bzw. am Gerät können Sie zwischen Eco Power-Standby- und normalem Standby-Modus wechseln.*

# **Automatisches Umschalten in den Standby-Modus**

Ein weiteres energiesparendes Leistungsmerkmal Ihrer neuen Anlage ist das automatische Wechseln des Geräts in den Standby-Modus, wenn eine Disc das Ende erreicht hat und kein Bedienelement betätigt bzw. keine Taste für 15 Minuten gedrückt wurde.

#### **Lautstärkesteuerung**

Um die Lautstärke zu erhöhen bzw. zu verringern, drehen Sie **VOLUME (+/-)** dementsprechend entweder im oder gegen den Uhrzeigersinn oder drücken Sie hierfür einfach die Taste(n) (**VOL +/-** auf der Fernbedienung). **→** Auf dem Display wird kurz VOL und ein Lautstärkewert zwischen 01 und 39 angezeigt (wenn die Lautstärke auf den niedrigsten oder höchsten Pegel eingestellt wurde, wird MIN bzw. MAX angezeigt).

#### **Stummschaltung**

- Drücken Sie die Taste **MUTE** auf der Fernbedienung, um den Ton auszuschalten. → Die Wiedergabe wird ohne Ton fortgesetzt, wobei der Text MUTE (Stumm) angezeigt wird.
- Zum Deaktivieren der Stummschaltung können Sie entweder
	- die Taste **MUTE** einfach erneut drücken,
	- die Lautstärke anpassen oder auch
	- die Quelle wechseln.

# **Klangsteuerung und einstellungen**

#### **DBB (Dynamic Bass Boost)**

DBB optimiert das Bassverhalten.

● Drücken Sie **DBB** auf der Fernbedienung, um die DBB-Funktion zu aktivieren/deaktivieren.

→ Bei aktiviertem DBB wird "DBB ON" gezeigt. → Falls DBB nicht aktiviert ist, wird "DBB OFF" angezeigt.

#### *Observera:*

– *Bei Discs, die in hoher Modulation aufgenommen sind, kann es bei hoher Lautstärke zu Verzerrungen kommen, wenn Sie DBB aktiviert haben. In einem solchen Fall deaktivieren Sie DBB oder verringern Sie die Lautstärke.*

#### **DSC (Digital Sound Control)**

DSC bietet verschiedenartige vorgewählte Sound Equaliser-Einstellungen.

● Drücken Sie **DSC** wiederholt, um: CLASSIC (default), ROCK, JAZZ, POP.

#### **WICHTIG!**

**– Je nach der jeweiligen DVD oder auch VIDEO-CD, die Sie abspielen wollen, sind gegebenenfalls manche Funktionen bzw. Optionen nicht verfügbar oder nur bedingt verfügbar.**

**– Drücken Sie bitte nicht auf das Disc-Fach oder geben Sie andere Gegenstände als Discs in das Disc-Fach! Dies hat Fehlfunktionen des Players zur**

**Folge. – Wird beim Drücken einer Taste das**

**Speersymbol auf dem**

**Fernsehbildschirm eingeblendet, ist die jeweils ausgewählte Funktion bei der eingelegten Disc oder auch zum jeweiligen Zeitpunkt nicht verfügbar.**

# **Unterstützte Discs und Format**

Folgende Discs bzw. Formate werden von Ihrem DVD-Player unterstützt:

- Digital Video Discs (DVDs)
- Video-CDs (VCDs)
- Super Video CDs (SVCDs)
- Finalisierte beschreibbare DVDs (DVD+R)
- Digital Video Discs + Rewritable (DVD+RW)
- Compact Discs (CDs)
- MP3-Disk, Picture-Dateien (Kodak, JPEG) auf CD-R(W)
- UDF/ISO 9660 Format
- Unterstützte JPEG-Auflösung bis 3073 x 2048
- Unterstützte Abtastfrequenzen für MP3-Discs: 32 kHz, 44,1 kHz, 48 kHz.
- Unterstützte Bitraten: 32~256 (Kbit/s), variable Bitraten (durchschnittlich 128 Kbit/s)
- DivX-Dateien auf CD-R(W)/DVD+R(W):
	- DivX 3/4/5

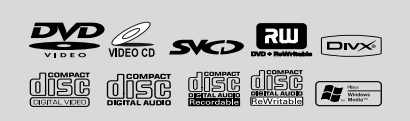

# **Regionalcodes**

DVD-Discs und -Player weisen regionale Einschränkungen auf. Stellen Sie vor der Wiedergabe einer Disc sicher, dass sie für die gleiche Region

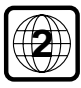

wie der Player ausgelegt ist. Der Regionalcode des Geräts ist auf der Geräteunterseite angegeben.

#### *Hinweis:*

*– Können Sie eine bestimmte Disc nicht abspielen, entnehmen Sie die jeweilige Disc aus der Anlage und versuchen Sie eine andere Disc abzuspielen. Fehlerhaft formatierte Discs werden von Ihrem DVD-Player nicht abgespielt.*

# **Abspielen von Discs**

- 1 Stellen Sie bei DVDs und VCDs sicher, dass das System ordnungsgemäß an das Fernsehgerät angeschlossen wurde, dass das Fernsehgerät eingeschaltet und der Video-Eingangskanal eingestellt wurde.
- 2 Drücken Sie am Gerät einmal oder mehrmals auf **SOURCE** um den DVD-Modus auszuwählen (oder drücken Sie ( oder **DISC** auf der Fernbedienung).

→ Das blaue DVD-Hintergrundbild von Philips sollte Ihnen dann auf dem Fernsehbildschirm angezeigt werden.

- 3 Drücken Sie oben auf dem Gerät auf **OPEN/ CLOSE**, um das Disc-Fach zu öffnen.
- 4 Legen Sie eine CD mit der bedruckten Seite nach oben ein, und schließen Sie das Disc-Fach.
- 5 Die Wiedergabe beginnt, auch abhängig vom jeweils eingelegten Disc-Typ, automatisch. → Für Informationen bei Anzeige eines Disc-Menü auf dem Fernsehgerät sehen Sie auch unter "Disc-Menü(s)" nach.

➜ Wenn die Disc durch eine Kindersicherung gesperrt ist, müssen Sie Ihr sechsstelliges Passwort eingeben.

#### **Unterbrechung der Wiedergabe**

- Drücken Sie ▶ II. ➜ Auf dem Fernsehbildschirm wird "PAUSE" angezeigt.
- Zur Fortsetzung der Wiedergabe drücken Sie erneut **EII**

#### **Anhalten der Wiedergabe**

● Drücken Sie Ç.

# **Disc-Menü(s)**

1 Drücken Sie **DISC MENU** auf der Fernbedienung. → Wenn der aktuelle Titel ein Menü hat,

erscheint das Menü auf dem Bildschirm. Ansonsten wird das CD-Menü angezeigt.

<sup>2</sup> Benutzen Sie die Tasten < /> < /> / ★ / ★ / ▲, um Titel oder Kapitel nach Wunsch zu wählen, gefolgt von

#### **Example 11 oder OK.**

**→** Die Wiedergabe beginnt beim ausgewählten Titel oder Kapitel.

3 Drücken Sie auf der Fernbedienung die Taste **DISC MENU**, um das Disc-Menü der CD anzuzeigen.

#### *Hinweise:*

*– Wenn kein Titelmenü oder Hauptmenü auf der DVD gespeichert ist, wird beim Drücken dieser Taste die Wiedergabe beginnend mit dem ersten Titel gestartet.*

#### **Wiedergaberegelung (PBC) (nur bei VCD)**

PBC-Wiedergabe erlaubt Ihnen das interaktive Abspielen von Video-CDs, wobei dem Menü im Display gefolgt wird.

● Drücken Sie auf **DISC MENU**, um zwischen PBC ON (PBC Ein) und PBC OFF (PBC Aus) zu wechseln.

#### **Beim Abspielen einer CD mit PBC-Funktion**

- Bei "PBC OFF", beginnt das System automatisch mit der Wiedergabe.
- Bei "PBC ON", erscheint das PBC-Menü (falls verfügbar) zur Auswahl auf dem Fernsehgerät-Bildschirm. Benutzen Sie die **nummerische Tastatur (0-9)** zur Eingabe Ihrer Wahl.

#### *Hinweise:*

*– Diese Funktion ist nicht für DVD/CD/MP3/DivX-Discs verfügbar.*

#### **Fortsetzen der Wiedergabe**

Drücken Sie während der Wiedergabe einmal auf , um die Wiedergabe im Fortsetzungsmodus anzuhalten, und drücken Sie dann auf ▶ II, um die Wiedergabe von dieser Stelle aus fortzusetzen.

#### **So brechen Sie den Fortsetzungsmodus ab:**

Drücken Sie in der Stopp-Position erneut auf ■, um die Wiedergabe ganz anzuhalten. Alternativ können Sie auch das Disc-Fach öffnen oder das System in den Standby-Modus schalten.

#### **Auswählen und suchen**

#### **Hoppa till en annan titel (spår)/kapitel**

#### **DVD/VCD/CD/MP3:**

Drücken Sie während der Wiedergabe kurz die Taste K / ▶, um den vorherigen/nächsten Titel oder das vorherige/nächste Kapitel auszuwählen. **Oder**

geben Sie die Titelnummer direkt über die **Zifferntasten (0-9)** auf der Fernbedienung ein. ➜ Die Wiedergabe beginnt anschließend am Anfang des ausgewählten Titels.

*Hinweise:*

– *Einige VCDs verfügen nur über einen einzelnen Titel, d. h. die Auswahl von Titeln bzw. die Eingabe einer ungültigen Titelnummer hat bei der aktuellen CD keine Auswirkung.*

*– Wenn am Player die Wiederholung von Kapiteln (Titeln) aktiviert wurde, wird beim Drücken dieser Taste dasselbe Kapitel (derselbe Titel) wieder von Anfang an wiedergegeben.*

# **Schneller Vorlauf/Rücklauf**

# **DVD/VCD/DivX/WMA/MP3:**

- **1** Drücken Sie während der Wiedergabe wiederholt die Tasten 44 /  $\blacktriangleright$ , um den Schnellvorlauf (FF) bzw. -rücklauf (FR) auszuwählen.
- 2 Um zur normalen Wiedergabe zurückzukehren, drücken Sie auf ▶ II.

Sie können auch wiederholt auf 44/**>>** drücken, bis auf dem Fernsehbildschirm " angezeigt wird.

# *Hinweise:*

– *Eine schnelle Vorwärts-/Rückwärtssuche ist nur innerhalb desselben Titels möglich.*

#### **Langsamer Vorlauf/Rücklauf**

#### **DVD/VCD:**

- **1** Drücken Sie während der Wiedergabe wiederholt die Tasten ▲ / ▼, um den langsamen Vorlauf (SF) bzw. Rücklauf (SR) der Wiedergabe auszuwählen.
- 2 Um zur normalen Wiedergabe zurückzukehren, drücken Sie auf **EII**.

Sie können auch wiederholt auf  $\blacktriangle$  /  $\blacktriangledown$  drücken, bis auf dem Fernsehbildschirm "PLAY" angezeigt wird.

#### *Hinweise:*

– *Bei VCD ist ein langsamer Rucklauf nicht möglich.*

# **Die verschiedenen Wiedergabemodi: REPEAT, SHUFFLE und REPEAT A-B**

#### **REPEAT**

#### **DVDs/VCD/CD/MP3**

● Drücken Sie während der Wiedergabe am Gerät wiederholt auf **MODE**, um den gewünschten Wiederhol-Modus auszuwählen.

**→ Bei VCDc mit PBC-Funktion muss zunächst** PBC deaktiviert werden.

# **VDs**

**CHAPTER REPEAT:** Wiederholen des aktuellen Kapitels

**TITLE REPEAT:** Wiederholen des aktuellen Titels

**REPEAT ALL:** Wiederholte Wiedergabe des gesamten Inhalts

**SHUFFLE:** Zufallswiedergabe

**REPEAT OFF:** Deaktivieren des Wiedergabemodus

**VCDs/SVCDs/CDs REPEAT TRACK:** Wiederholen des aktuellen Titels

**REPEAT ALL:** Wiederholte Wiedergabe aller Titel

**SHUFFLE:** Zufallswiedergabe **REPEAT OFF:** Deaktivieren des Wiedergabemodus

#### **MP3/WMA/JPEG/DivX**

**REPEAT ONE:** Wiederholen des aktuellen Titels **REPEAT FOLDER:** Wiederholte Wiedergabe

aller Titel im aktuellen Ordner **SHUFFLE:** Zufallswiedergabe **REPEAT OFF:** Deaktivieren des Wiedergabemodus

Um zur normalen Wiedergabe zurückzukehren, drücken Sie wiederholt auf **MODE**, bis REPEAT OFF (Wiederholen Aus) angezeigt wird.

#### **Im Shuffle-Modus:**

- Drücken Sie die Taste ▶, um einen anderen Titel in einer zufälligen Reihenfolge auszuwählen.
- Drücken Sie auf ■, um den Shuffle-Modus zu beenden.

#### **So beenden Sie den Shuffle-Modus:**

● Drücken Sie wiederholt auf **MODE**, um den Wiederhol-Modus zu deaktivieren und den Shuffle-Modus zu beenden.

#### *Hinweise:*

*– In den Modi TUNER, AUX1, AUX2 bzw. TV funktioniert diese Taste nicht. – Wenn das Disc-Fach geöffnet wird, wird die Funktion SHUFFLE/REPEAT automatisch deaktiviert.*

#### **Wiederholung A-B**

Sie können einen spezifischen Abschnitt in einem Kapitel/ Titel wiederholt abspielen.

- **1** Drücken Sie **A-B** an Ihrem gewählten Ausgangspunkt.
- 2 Drücken Sie **A-B** erneut an Ihrem gewählten Endpunkt.

**→** Die Passage wird jetzt ununterbrochen wiederholt.

3 Zur Fortsetzung des normalen Abspielens drücken Sie **A-B** erneut.

#### *Hinweise:*

*– Die Abschnitte A und B können nur innerhalb desselben Kapitels/ Titels festgelegt werden.*

### **Programmieren von bevorzugten Kapiteln/Titeln**

Sie können den Inhalt einer CD in der gewünschten Reihenfolge wiedergeben.

# **DVD/VCD/SVCD/CD/CDG**

1 Drücken Sie **PROG** auf der Fernbedienung.

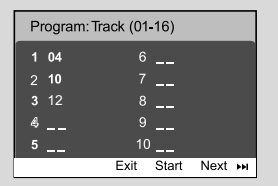

2 Geben Sie mithilfe der Zifferntasten (0-9) die Titel-/Kapitelnummern in der gewünschten Reihenfolge ein. (Es müssen zwei Ziffern eingegeben werden, z. B. 06.) ➜ Wenn Sie mehr als zehn Titel programmieren

möchten, wählen Sie auf dem Bildschirm die Option {NEXT} (Weiter), und drücken Sie auf **OK** (oder ►I auf der Fernbedienung), um zur nächsten Programmierseite zu gelangen. **→** Um den Titel oder das Kapitel aus dem Programmierungsmenü zu entfernen, wählen Sie den Titel bzw. das Kapitel aus, und drücken Sie auf **OK**.

- 3 Wählen Sie {Start}, um die programmierten Titel wiederzugeben.
- 4 Drücken Sie zum Beenden der Wiedergabe einmal die Taste  $\blacksquare$ .
- 5 Um den Programm-Modus zu verlassen, drücken Sie zweimal auf **B.**

# **MP3/WMA/JPEG**

- **■** Drücken Sie auf ▼ / ▲, um im Disc-Menü einen Titel/ein Bild auszuwählen. Drücken Sie anschließend auf **PROG**, um den Titel/ das Bild der Wiedergabeliste hinzuzufügen. → Im Disc-Menü wird {Add To Playlist} (Zur Wiedergabeliste hinzufügen) angezeigt.
- 2 Drücken Sie dreimal auf **DISC MENU**, um das Menü zum Programmieren der Wiedergabeliste anzuzeigen.
- **3** Drücken Sie zum Auswählen eines Titels/ Bildes auf  $\blacktriangledown / \blacktriangle$  und drücken Sie anschließend auf **OK** , um mit der Wiedergabe zu beginnen. **→ Um einen Titel/ein Bild aus der** programmierten Wiedergabeliste zu entfernen, drücken Sie **PROG**.
- 4 Drücken Sie zum Beenden der

Programmwiedergabe auf **STOP**.

**5** Drücken Sie auf **DISC MENU**, um zum Disc-Menü zurückzukehren.

#### *Hinweise:*

- *– Bei DVD/VCD/SVCD/CD/CDG können höchstens*
- *20 Titel gespeichert werden.*
- *– Bei MP3/WMA/JPEG können höchstens 100 Titel gespeichert werden.*

# **Anzeigeinformationen**

Drücken Sie im Disc-Modus wiederholt auf **DISPLAY/OSD**, um folgende

Anzeigeinformationen auszuwählen:

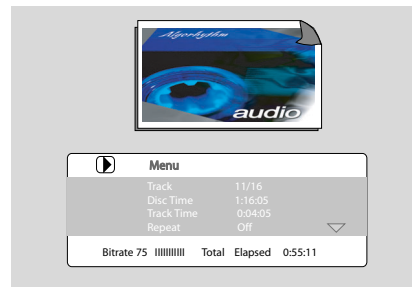

# **Übergang zu einem anderen Titel/ Kapitel**

Einige CDs können mehr als einen Titel oder mehr als ein Kapitel enthalten. Wenn auf der CD ein Titel- oder Kapitelmenü aufgezeichnet ist, können Sie die Wiedergabe ab dem gewählten Objekt beginnen.

**1** Drücken Sie auf der Fernbedienung auf **DISPLAY/OSD**, um Informationen zu Titel und Kapitel anzuzeigen.

- **2** Markieren Sie ein Flement mit den Tasten  $\blacktriangledown / \blacktriangle$ . und drücken Sie auf **OK**.
- 3 Wählen Sie einen gewünschten Titel bzw. ein gewünschtes Kapitel mithilfe der Zifferntasten (0- 9) aus.
- 4 Drücken Sie auf **DISPLAY/OSD**, um das Disc-Menü zu verlassen.

#### *Hinweise:*

*– Auswahl eines Titels oder Kapitels könnte auf bestimmten CDs nicht möglich sein.*

# **Ändern des Blickwinkels**

Wenn die wiedergegebene DVD mit verschiedenen Kamerawinkeln aufgenommen wurde, können Sie das Bild aus verschiedenen Winkeln betrachten. Die Wahl des Winkels hängt vom Disc-Format ab.

- 1 Drücken Sie auf **DISPLAY/OSD**, um das Disc-Menü zu verlassen.
- <sup>2</sup> Drücken Sie auf ▼ / ▲, um die Option "Angle" (Winkel) zu markieren, und drücken Sie auf OK.
- 3 Wählen Sie den gewünschten Winkel mithilfe der Zifferntasten (0-9) aus.

# **ZOOM**

Mit der Zoomfunktion können Sie ein Video/ JPEG-Bild während der Wiedergabe vergrößern.

#### **DVDs/VCDs**

● Drücken Sie wiederholt auf **ZOOM**, um die Zoomstufe auszuwählen. ZOOM X 2 -->ZOOM X 3-->ZOOM X 4-- >ZOOM X 1/2-->ZOOM X 1/3-->ZOOM X 1/4-->(ZOOM OFF)

#### **JPEG**

- Drücken Sie wiederholt auf **ZOOM**, um die Zoomstufe auszuwählen. ZOOM X100% -->ZOOM X 125%-->ZOOM X 150%-->ZOOM X 200%-->ZOOM X 75%-- >ZOOM X 50%-->(ZOOM OFF)
- Mit den Tasten << /><4 /→ /▲ /▼ können Sie das vergrößerte Bild verschieben.
- Drücken Sie wiederholt auf **ZOOM**, um den Zoom-Modus zu verlassen.

# **AUDIO**

#### **DVDs**

● Drücken Sie auf der Fernbedienung wiederholt auf **AUDIO** um die gewünschte Sprache für den Soundtrack auszuwählen. → Diese Funktion hängt von der Disc ab.

#### **VCDs**

● Drücken Sie wiederholt die Taste **AUDIO**, um einen auf dem Bildschirm angezeigten Audiokanal für die Tonausgabe auszuwählen.

#### **STEREO, MONO LEFT, MONO RIGHT ,** och **MIX MONO**

#### **SUBTITLE**

- Drücken Sie **SUBTITLE** wiederholt zum Auswählen von bzw. zwischen den verschiedenen, jeweils verfügbaren Untertitelsprachen.
	- → Diese Funktion hängt von der Disc ab.

# **Abspielen von MP3/JPEG Picture-Discs**

#### **WICHTIG!**

**Stellen Sie sicher, dass Sie Ihr Fernsehgerät eingeschaltet und den richtigen Videoeingangskanal eingestellt haben.**

#### **MP3-Musik-/JPEG-Bild-Disc**

**1** Legen Sie eine Disc mit MP3-/JPEG-Dateien ein. **→** Aufgrund der komplexen Verzeichnis- und Dateikonfiguration kann es länger als 30 Sekunden dauern, bis die Disc eingelesen wird.

→ Das Disc-Menü wird auf dem Fernsehbildschirm angezeigt.

2 Wählen Sie im Menü einen Titel aus, und drücken Sie **OK**, um mit der Wiedergabe zu beginnen.

#### **(MP3-Disc-Menü)**

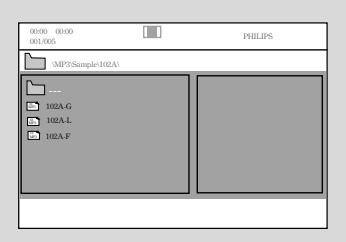

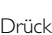

3 Drücken Sie während der Wiedergabe die Tasten ▲ / ▼ oder verwenden Sie die Zifferntasten (0-9), um im Disc-Menü eine gewünschte Bilddatei auszuwählen. Drücken Sie anschließend auf **OK**. **→** Enthält das Disc-Menü mehrere Ordner. können Sie über die Tasten ▲ / ▼ den gewünschten Ordner auswählen und diesen durch Drücken der Taste **OK** öffnen.

**4** Drücken Sie K / ▶, um den nächsten/vorherigen Titel auszuwählen.

5 Zum Beenden der gleichzeitigen Wiedergabe drücken Sie zunächst die Taste **DISC MENU** und anschließend auf **STOP**.

#### **Wenn das MP3-Menü deaktiviert ist**

● Drücken Sie während der Wiedergabe auf oder ▶, um den nächsten/vorherigen Titel auszuwählen.

#### *Hinweise:*

#### *– Wenn das Menü deaktiviert ist, steht die Albumsuchfunktion nicht zur Verfügung.*

6 Drücken Sie während der Wiedergabe einer JPEG-Bild-Disc oder einer Kodak Picture CD wiederholt auf **PROG**, um einen anderen Scan-Effekt auszuwählen. Es stehen 12 verschiedene Scan-Effekte zur Auswahl. Der ausgewählte Scan-Effekt wird auf dem Fernsehbildschirm angezeigt.

# **Gleichzeitige Wiedergabe von MP3-Musik- und JPEG-Bilddateien**

Sie können eine Diashow mit Musik unterlegen, wenn die Disc sowohl MP3-Musikdateien als auch JPEG-Bilddateien enthält.

- $\bullet$  Legen Sie eine MP3-/WMA-Disc ein, die Musikund Bilddateien enthält.
- 2 Wählen Sie im Menü einen Titel aus, und drücken Sie **OK**, um mit der Wiedergabe zu beginnen.

3 Wählen Sie während der Musikwiedergabe mithilfe der Tasten ▼ / ▲ im Disc-Menü eine gewünschte Bilddatei aus, und drücken Sie auf **OK**.

➜ Die Bilddateien werden bis zum Ende des Ordners wiedergegeben.

→ Die Musikwiedergabe wird fortgesetzt und wiederholt, wenn das Ende des ausgewählten Albums, der Wiedergabeliste oder des Titels erreicht ist.

4 Zum Beenden der gleichzeitigen Wiedergabe drücken Sie zunächst die Taste **DISC MENU** und anschließend auf **STOP**.

#### **Kodak Picture CD**

 $\bullet$  Legen Sie eine Kodak Picture CD ein. **→** Aufgrund der komplexen Verzeichnis- und Dateikonfiguration kann es länger als 30 Sekunden dauern, bis die Disc eingelesen wird.

- 2 Drücken Sie hierfür während der Wiedergabe **STOP**9.
	- **→** Auf dem Fernsehbildschirm werden
	- 12 Miniaturansichten angezeigt.

#### **(Beispiel für das Menü einer Bild-Disc)**

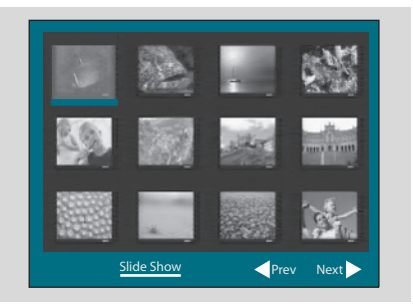

- 3 Drücken Sie ¡ / ™ Wollen Sie sich die anderen Bilder auf den jeweils nächsten/vorherigen Seiten anzeigen lassen, gehen Sie folgendermaßen vor:.
- 4 Verwenden Sie nun die Tasten 44 / **>> / T** /  $\blacktriangle$ zum Auswählen eines Bildes oder zum Auswählen. Drücken Sie dann **OK**.
- 5 Drücken Sie **PROG** für die Anzeige des jeweils ausgewählten Bildes oder zum Starten der Diashow.

#### **Während der Wiedergabe stehen Ihnen folgende Optionen zur Auswahl:**

- **Drücken Sie I< />■ / ▶, um eine andere Datei im** jeweiligen Ordner auszuwählen.
- Verwenden Sie die Tasten << /><</ />
→ / ▲ / ▼ auf der Fernbedienung, um Bilddateien zu drehen bzw. zu spiegeln.
- Drücken Sie wiederholt die Taste **ZOOM**, um das Bild zu vergrößern bzw. zu verkleinern.
- ▶ II zur Unterbrechung/Fortsetzung der Wiedergabe benutzen.

#### *Hinweise:*

*– Aufgrund des Aufnahmeverhaltens von Digital Audio MP3s (DAM) wird nur digitale Audiomusik abgespielt.*

*– Es ist normal, dass es zu einem gelegentlichen "Sprung" kommt, wenn Sie Ihren MP3-Disks zuhören.*

*– Bei Multisession-Discs mit unterschiedlichen Formaten kann nur die erste Sitzung gelesen und wiedergegeben werden.*

# **Abspielen von DivX-Discs**

Das Gerät unterstützt die Wiedergabe von DivX-Filmen, die Sie von einem PC auf eine beschreibbare Disc kopieren können. Weitere Einzelheiten finden Sie unter "DVD Menu Operations" (Verwenden des DVD-Menüs) – DivX(R)VOD Code.

- 
- **1** Legen Sie eine DivX-Disc ein.
- 2 Navigieren Sie mit den Tasten 44 /  $\blacktriangleright$  /  $\blacktriangleright$  /  $\blacktriangle$ zum gewünschten Titel.
- 3 Drücken Sie die Taste **OK** , um die Wiedergabe zu starten.

#### **Während der Wiedergabe:**

- Wenn die DivX-Disc mehrsprachige Untertitel enthält, können Sie mit der Taste SUBTITLE auf der Fernbedienung die Untertitelsprache ändern.
- Wenn die DivX-Disc verschiedene Audio-Tracks enthält, können Sie mit der Taste AUDIO auf der Fernbedienung den Audio-Stream ändern.
- Mit den Tasten  $\blacktriangleleft$  /  $\blacktriangleright$  auf der Fernbedienung können Sie einen Schnellrücklauf bzw. -vorlauf durchführen.
- Drücken Sie wiederholt auf DISPLAY/OSD, bis das Menü für die Zeitsuche angezeigt wird. Geben Sie die Zeit ein, zu der die Wiedergabe starten soll.

➜ Die Wiedergabe beginnt ab dem eingegebenen Zeitpunkt.

#### *Hinweise:*

*– Untertiteldateien mit den Endungen \*.srt, \*.smi, \*.sub, \*.ssa und \*.ass werden von Ihrem DVD-Player unterstützt, werden aber nicht im Dateinavigationsmenü angezeigt. – Der Name der Untertiteldatei muss zudem dem Dateinamen des Films entsprechen. – Untertitel können bis zu einer Länge von*

*45 Zeichen angezeigt werden.*

# **Verwenden des Setup-Menüs (Benutzer-Voreinstellungen)**

Die Systemeinrichtung erfolgt über das Fernsehgerät, damit Sie das DVD-Mikrosystems Ihren eigenen Wünschen entsprechend einstellen können. Wenn die gewählten bevorzugten Optionen nicht auf einer CD verfügbar sind, dann wird der CD-eigene Vorzug benutzt.

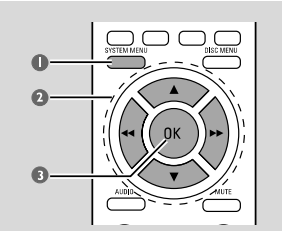

#### 1 Drücken Sie im Disc-Modus auf **SYSTEM MENU**.

→ Das Setup-Menü wird auf dem Fernsehbildschirm angezeigt.

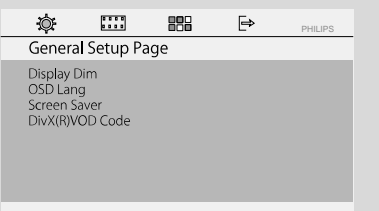

- **2** Navigieren Sie mithilfe der Tasten  $\blacktriangleleft$  /  $\blacktriangleright$  /  $\blacktriangledown$  / ▲ uf der Fernbedienung durch das Menü.
- 3 Bestätigen Sie die Einstellung durch Drücken der Taste **OK**.

#### **Zum Verlassen des Menüs gehen Sie folgendermaßen vor:**

● Drücken Sie **SYSTEM MENU**.

#### *Hinweis:*

*– Informationen zu einigen Optionen der Systemmenüeinstellungen finden Sie auch unter* "*Erste Schritte*"*.*

#### **Einstellen des Fernsehbildes**

Damit können Sie den sog. "Aspect-Ratio", also das Bildseitenverhältnis entsprechend dem jeweils angeschlossenen Fernsehgerät einstellen. **→ Normal/PS** (panscan): Wählen Sie diese Option aus, wenn Sie ein normales Fernsehgerät haben und wollen, dass beide Seiten des angezeigten Bildes Ihrem Fernsehgerät entsprechend zugeschnitten und angepasst angezeigt werden.

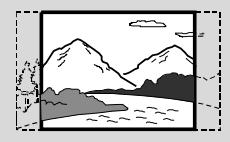

**→ Normal/LB** (letterbox): Wählen Sie diese Option für das sog. "Wide-Screen"- bzw. Breitbildformat, wenn Sie ein normales Fernsehgerät haben. Dann wird Ihnen ein Breitbild mit schwarzen Streifen im oberen und unteren Bildschirmbereich angezeigt.

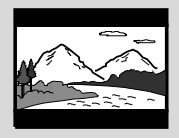

➜ **Wide**: Wählen Sie diese Option, wenn Sie ein Breitbild-Fernsehgerät haben.

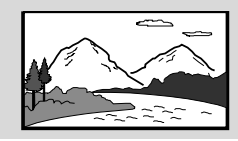

#### **SCREEN SAVER**

Über diese Option können Sie den Bildschirmschoner ein- bzw. ausschalten.

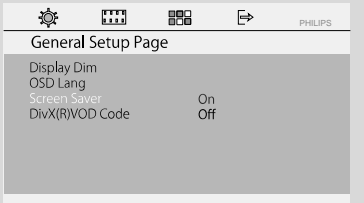

➜ *"***ON***"*: Bei *"*STOP*"*, *"*PAUSE*"*, oder auch bei keiner Disc (*"*No DISC*"*,) wird nach ungefähr 5 Minuten der Bildschirmschoner eingeblendet, wenn innerhalb dieser Zeit keine Funktion aufgerufen wurde.

➜ *"***OFF***"*: Der Bildschirmschoner ist ausgeschaltet.

#### **Display Dim (Anzeige abblenden)**

Auswählen der Helligkeit des Anzeigefelds am Gerät.

- **→ 100%**: Maximale Helligkeit
- ➜ **70%**: Mittlere Helligkeit

**→ 40%**: Niedrigste Helligkeit Dadurch werden sämtliche Anzeigen und Symbole an der Vorderseite dieser Einheit ausgeblendet.

#### **DivX(R)VOD Code**

Mit Ihrer neuen Anlage hat Ihnen Philips außerdem einen DivX<sup>®</sup> VOD (Video On Demand)-Registrierungscode zur Verfügung gestellt, mit dem Sie Videos über den DivX® VOD-Service ausleihen oder auch erwerben können. Weitere Informationen hierzu finden Sie auf www.divx.com/vod. Alle von DivX(R)VOD übertragenen Videos können ausschließlich mit diesem Gerät wiedergegeben werden.

Drücken Sie die Taste ▶▶, um den Registrierungscode anzuzeigen, und drücken Sie auf **OK**, um das Menü zu schließen.

#### **DivX Subtitle (DivX-Untertitel)**

Auswählen der Schriftart, die der aufgenommene DivX-Untertitel unterstützt.

**→ Standard:** Anzeigen einer Standardliste mit den im Gerät verfügbaren Roman-

Untertitelschriftarten

**Division Code** 

**→ Central EU**: (Zentraleuropa): Anzeigen zentraleuropäischer Schriftarten.

➜ **Cyrillic**: (Kyrillisch): Anzeigen kyrillischer Schriftarten.

#### **Ändern des Passworts**

Geben Sie Ihr vierstelliges Passwort ein, wenn Sie dazu aufgefordert werden.

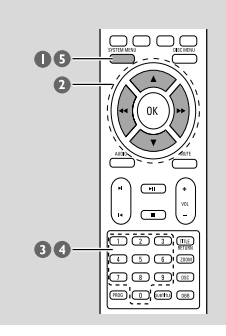

- 1 Drücken Sie im Disc-Modus auf **SYSTEM MENU**.
- **2** Navigieren Sie mithilfe der Tasten  $\blacktriangleleft$  /  $\blacktriangleright$  /  $\blacktriangledown$  /  $\triangle$  uf der Fernbedienung durch das Menü.
	- → Gehen Sie zu "Preference Page" und drücken Sie auf  $\blacktriangledown$ .
	- **→ Gehen Sie zu "Password" und drücken Sie auf** á.

→ Gehen Sie zu "Change" und drücken Sie auf **OK** .

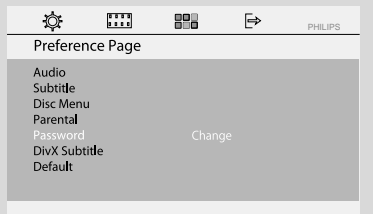

- 3 Geben Sie den aktuellen 6-stelligen Code über die Zifferntasten (0-9) ein.
	- → Das voreingestellte Passwort lautet 000000.
- 4 Geben Sie danach Ihr neues vierstelliges Passwort ein. Geben Sie nun Ihr neues vierstelliges Passwort zur Bestätigung nochmals ein.

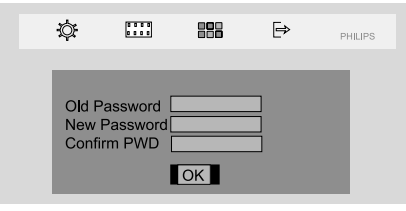

**5** Drücken Sie zum Schließen des Menüs erneut auf **SYSTEM MENU**.

#### **Einschränken der Wiedergabe durch Einstellen der elterlichen Kontrolle**

Einige Szenen von DVDs oder auch die komplette Disc können mit einer entsprechenden Einstufung zur Kindersicherung versehen sein. Im Menü "Parental" können Sie auch eine entsprechende, jeweils gewünschte Einstufung vornehmen.

Die verfügbaren Einstufungen reichen von 1 bis 8 und sind landesspezifisch. Dadurch verhindern Sie, dass sich Ihre Kinder für sie nicht geeignete Filme ansehen können. Sie können das Abspielen von Discs sperren oder auch bestimmte Discs mit alternativen Szenen abspielen lassen.

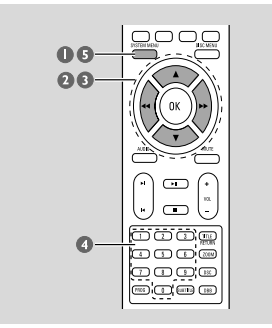

1 Drücken Sie im Disc-Modus auf **SYSTEM MENU**.

**2** Navigieren Sie mithilfe der Tasten  $\blacktriangleleft$  /  $\blacktriangleright$  /  $\blacktriangledown$  / 3 uf der Fernbedienung durch das Menü.

→ Gehen Sie zu "Preference Page" und drücken Sie auf  $\blacktriangledown$ 

➜ Gehen Sie zu "Parental" und drücken Sie auf á.

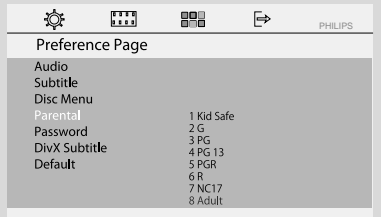

<sup>3</sup> Drücken Sie auf ▼ / ▲, um eine Stufe zwischen 1 und 8 festzulegen, und drücken Sie auf **OK**. ➜ DVDs, die höher eingestuft sind, können nur wiedergegeben werden, wenn Sie Ihr 6-stelliges Passwort eingeben oder eine höhere Stufe wählen.

4 Geben Sie den 6-stelligen Code über die Zifferntasten (0-9) ein.

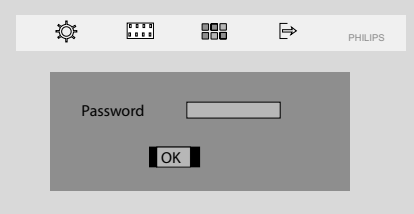

5 Drücken Sie zum Schließen des Menüs erneut auf **SYSTEM MENU**.

#### **Rating explanations**

**8 ADULT** – *"*Anstößiges*"* Material: aufgrund des sexuellen Inhalts, Gewaltszenen und/oder der Sprache nur für Erwachsene geeignet.

**7 NC-17** – No one 17 and under admitted*"*: für Kinder und Jugendliche unter 17 Jahren nicht geeignet - auch nicht unter Aufsicht.

**5-6 PG-R** – Parental Guidance - Restricted*"*: für Jugendliche unter 17 Jahren nicht geeignet bzw. nur unter Aufsicht eines volljährigen Erwachsenen.

**4 PG 13** – *"*Parents Strongly Cautioned*"*: für Jugendliche unter 13 Jahrennicht geeignet bzw. elterliche Kontrolle bei Kindern unter 13 Jahren notwendig.

**3 PG** – *"*Parental Guidance*"*: elterliche Kontrolle empfehlenswert.

**2 G** – *"*General Audiences*"*: für alle Altersstufen zugelassen.

**1 KID SAFE** – Für Kinder bzw.

Fernsehzuschauer aller Altersstufen besonders empfohlen.

#### **– OSD LANG (Menüsprache)**

Zum Einstellen der Sprache für die Bildschirmanzeige. Die Standardsprache ist Englisch.

#### **– Default (Grundeinstellungen)**

Wenn RESET (Zurücksetzen) ausgewählt wird, werden mit Ausnahme der elterlichen Kontrolle und des Passworts alle Elemente im Setup-Menü auf die Standardeinstellung zurückgesetzt.

# **Programmieren von Radiosendern**

- 1 Drücken Sie wiederholt auf **SOURCE** (oder **TUNER** auf der Fernbedienung).
- **2** Halten Sie die Taste **TUNING 44 / P** am Gerät gedrückt, um mit dem Einstellen von Radiosendern zu beginnen.

→ Die Frequenzanzeige ändert sich, bis ein Radiosender mit ausreichend starkem Empfangssignal gefunden wird.

3 Wiederholen Sie einfach gegebenenfalls **Schritt 2**, bis Sie den gewünschten Sender gefunden haben.

4 Um bei schwachen Empfangssignalen eine Feinabstimmung vorzunehmen, drücken Sie mehrmals kurz die Tasten 44 /  $\blacktriangleright$  bis Sie eine optimale Sendereinstellung gefunden haben.

#### **Manuelles Programmieren**

1 Stellen Sie hierfür zuerst Ihren gewünschten Radiosender ein.

- 2 Drücken Sie **PROG**.
- **3** Wählen Sie mit den Tasten I / ▶ eine Programmplatznummer aus, unter der Sie den aktuellen Radiosender speichern möchten.
- 4 Drücken Sie zum Speichern die Taste **PROG**.

#### **Automatische Speicherung (automatische Programmierung)**

Mit dieser Funktion werden Radiosender automatisch ab Voreinstellung 1 programmiert. Alle früheren Voreinstellungen, z. B. manuell gespeicherte Sender, werden gelöscht.

● Halten Sie im Tuner-Modus die Taste **PROG** gedrückt, bis auf dem Display START...angezeigt wird.

**→** Es werden alle gespeicherten Radiosender ersetzt.

# **Hören von Radiosendern**

Verwenden Sie im Tuner-Modus  $\blacktriangleleft$  / ► um einen jeweils gewünschten Speicherplatz auszuwählen.

**→** Speicherplatz des ausgewählten Senders, die Radiofrequenz und der Wellenbereich werden Ihnen dann angezeigt.

# **Löschen eines voreingestellten Radiosenders**

- 1 Drücken Sie im Tuner-Modus auf ¡ / ™ , um einen voreingestellten Radiosender auszuwählen.
- <sup>2</sup> Halten Sie gedrückt, bis DELETED (Gelöscht) angezeigt wird.

**→** Der Radiosender wird weiterhin wiedergegeben, ist jedoch jetzt aus der Programmplatzliste gelöscht.

**→** Die verbleibenden voreingestellten Radiosender bleiben unverändert.

# **Uhrzeitanzeige**

Die Uhrzeit (falls eingestellt) wird in der Betriebsart Standby angezeigt.

#### **So zeigen Sie die Uhr in jedem beliebigen Quellmodus (z. B. DISC oder TUNER) bzw. im Eco Power-Standby-Modus an.**

Drücken Sie auf der Fernbedienung kurz die Taste **CLOCK**.

→ Die Uhrzeit wird einige Sekunden angezeigt. ➜ Wenn die Uhrzeit nicht eingestellt wurde, wird stattdessen "-----" angezeigt.

# **Uhrzeiteinstellung**

- **1** Halten Sie im Standby-Modus bzw. in einem beliebigen Quellmodus die Taste **CLOCK** auf der Fernbedienung gedrückt.
	- ➜ Auf dem Display blinken nun die Ziffern der Uhranzeige auf.
	- ➜ Wenn die Uhr noch nicht eingestellt wurde,  $blinkt$   $---$ :-".
- **2** Taste I / ▶ am Gerät mehrmals drücken, um die Stundenanzeige einzustellen.
- **3** Taste << />**4 />>** am Gerät mehrmals drücken, um die Minutenanzeige einzustellen.
- 4 Halten Sie die Taste **MODE** an der Gerätevorderseite mindestens 5 Sekunden lang gedrückt, um zwischen 12-Stunden- und 24- Stunden-Modus zu wechseln.
- 5 Taste **CLOCK** zum Speichern der Uhrzeiteinstellung erneut drücken. → Die Wiedergabe der Uhrzeit wird gestartet.

*Hinweise:*

*– Die eingestellte Uhrzeit wird gelöscht, wenn das Gerät von der Stromversorgung getrennt wird. – Das System bricht den Modus zum Einstellen der Uhr ab, wenn innerhalb von 25 Sekunden keine Taste betätigt wird.*

*– Um den Vorgang zu beenden, ohne die Uhrzeiteinstellungen zu speichern, drücken Sie auf dem Gerät die Taste STOP.*

# **Einstellen des Weck-Timers**

Die Anlage kann zu einer voreingestellten Zeit automatisch die Wiedergabe von CD, TUNER, oder USB einschalten und somit zum Wecken benutzt werden.

#### **Wichtig!**

**– Vor der Einstellung des Timers sicherstellen, dass die Uhrzeit richtig eingestellt wurde.**

**– Um einen neuen Timer festzulegen, müssen Sie den zuvor eingestellten Timer deaktivieren.**

1 Halten Sie im Standby-Modus die Taste **SLEEP/ TIMER** auf der Fernbedienung länger als fünf Sekunden gedrückt, um in den Modus zur Timereinstellung zu gelangen.

→ Die Quelle und die Timer-Ziffern leuchten auf dem Display auf.

**→ Wenn kein Weck-Timer eingestellt ist, wird** kurz NO TIMER (Kein Timer) angezeigt.

- 2 Taste **DISC** oder **TUNER** drücken, um die gewünschte Quelle zu wählen.
- Stellen Sie sicher, das die Signalquelle vorbereitet wurde.

**CD** – die CD(s) einlegen. Wenn Sie mit einem bestimmten Titel starten möchten, erstellen Sie ein Programm (Siehe "CD-Wiedergabe - Programmierung von CD-Titeln").

**TUNER** – den gewünschten Radiosender einstellen.

- **3** Taste I / ▶ am Gerät mehrmals drücken, um die Stundenanzeige einzustellen.
- 4 Taste << /></a> Am Gerät mehrmals drücken, um die Minutenanzeige einzustellen.
- 5 Drücken Sie zum Speichern der Uhrzeit die Taste **SLEEP/TIMER**.
- Zur vorher eingestellten Zeit startet die Wiedergabe der gewählten Klangquelle.
	- **Zum Ausschalten des Sleep-Timers**
- Taste **SLEEP/TIMER** mehrmals drücken, bis "TIMER OFF" angezeigt wird.

*Hinweise:*

*– Das System bricht den Modus zur Timereinstellung ab, wenn innerhalb von 25 Sekunden keine Taste betätigt wird. – Wenn der Timer aktiviert ist, wird auf dem Display angezeigt. Wird der Timer deaktiviert, wird das Symbol nicht mehr angezeigt.*

# **Sleep-Timer-einstellung**

Mit der Funktion Sleep Timer ist es möglich, die Anlage zu einer voreingestellten Zeit automatisch auf Standby zu schalten.

1 Taste **SLEEP/TIMER** auf der Fernbedienung mehrmals drücken, um eine Zeiteinstellung wählen.

→ Die zu wählenden Einstellungen lauten wie folgt (Zeit in Minuten):

 $15 \rightarrow 30 \rightarrow 45 \rightarrow 50 \rightarrow 90 \rightarrow 120 \rightarrow 000$ 

2 Drücken Sie **SLEEP/TIMER**, bis der gewünschte Zeitraum angezeigt wird.

#### **Zum Ausschalten des Sleep-Timers**

Taste **SLEEP/TIMER** mehrmals drücken, bis "OFF" angezeigt wird, oder Taste **STANDBY ON**  $\circ$  drücken.

# **VERSTÄRKER**

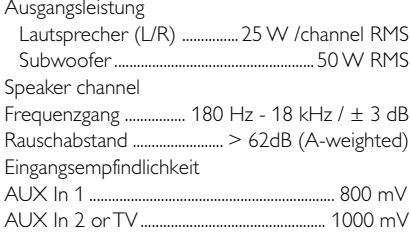

# **TUNER**

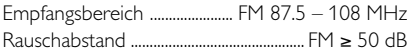

# **DVD**

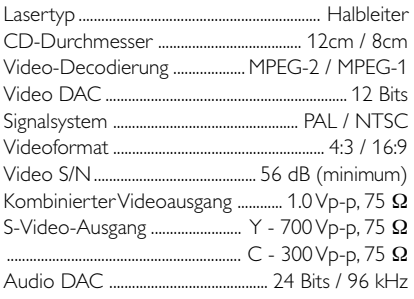

# **HAUPTGERÄT**

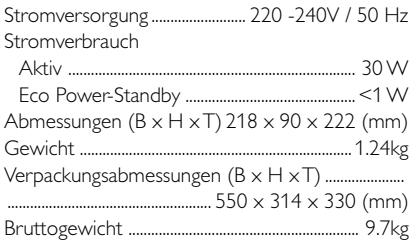

# **HÖGTALARE**

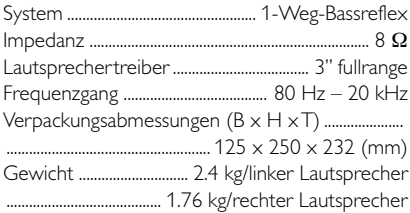

# **SUBWOOOFER**

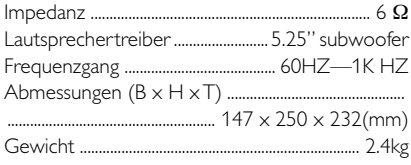

*Technische Änderungen vorbehalten.*

#### **ACHTUNG!**

*Versuchen Sie niemals das System selbst zu reparieren, da dadurch auch die Garantie erlischt! Öffnen Sie das Gerät nicht! Sie setzen sich damit der Gefahr eines Stromschlags aus.*

*Bei Fehler oder Störungen überprüfen Sie bitte zuerst die nachstehenden Punkte, bevor Sie Ihr Gerät zur Reparatur bringen. Sollte sich ein Fehler bzw. eine Störung trotzdem nicht beheben lassen, wenden Sie sich bitte an Ihren Fachhändler oder kontaktieren Sie Philips direkt.*

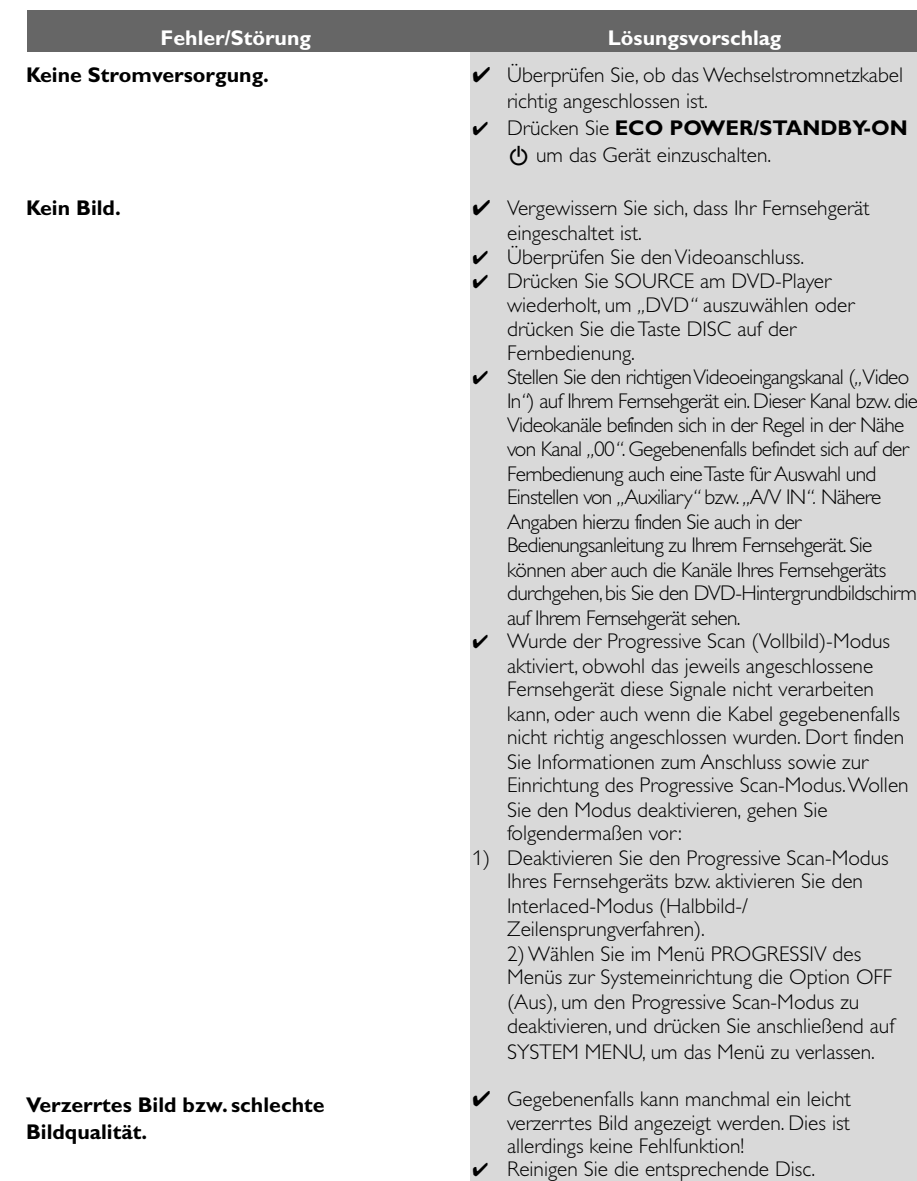

**Völlig verzerrtes Bild bzw. Schwarzweißbild. Das Bildseitenverhältnis kann nicht geändert werden, obwohl Sie das richtige Bildschirmformat eingestellt haben. Kein Ton bzw. verzerrter Sound. Der DVD-Player startet die Wiedergabe nicht. Die DVD-Anlage reagiert nicht auf das Drücken von Tasten. Einige Funktionen und Optionen wie z. B. Kamerawinkel, Untertitel oder auch die mehrsprachige Audioauswahl lassen sich nicht aufrufen bzw. aktivieren.** Fernsehgeräte verfügen über einen Farbsystemstandard. Wenn das Farbsystem der Disc bzw. der DVD-Anlage nicht dem Farbsystem des jeweiligen Fernsehgeräts entspricht, wird Ihnen dann gegebenenfalls ein verzerrtes Bild oder auch Schwarzweißbild angezeigt. ✔ Das Bildseitenverhältnis der jeweiligen DVD ist fest vorgegeben und kann dementsprechend nicht geändert werden. ✔ Je nach dem jeweils angeschlossenen Fernsehgerät kann es sein, dass das Seitenverhältnis eventuell nicht geändert werden kann. ✔ Passen Sie die Lautstärke entsprechend an. ✔ Vergewissern Sie sich, dass die Lautsprecher richtig angeschlossen sind. ✔ Tauschen Sie gegebenenfalls die Lautsprecherkabel aus. ✔ Steht das System auf Pause, ist die Zeitlupen-Funktion (*"*Slow Motion*"*) oder auch die schnelle Vorwärts-/Rückwärtssuche aktiviert, so drücken Sie dann ► Ⅱ, um die normale Wiedergabe wiederaufzunehmen. Legen Sie eine Disc ein, die vom DVD-Player gelesen werden kann. Achten Sie darauf, dass die beschriftete Seite nach oben zeigt!  $\checkmark$  Überprüfen Sie Disc-Typ, Farbsystem und Regionalcode! Überprüfen Sie außerdem, ob die Disc eventuell Kratzer aufweist und/oder verschmutzt ist. ✔ Drücken Sie SYSTEM, um den Bildschirm Setup-Menü zur Einrichtung des System zu beenden. ✔ Deaktivieren Sie gegebenenfalls die Funktion Kindersicherung oder ändern Sie die Einstellung der Altersfreigabe. ✔ Bei Kondensfeuchtigkeit im System gehen Sie folgendermaßen vor: Entnehmen Sie die jeweilige Disc aus der Anlage, lassen Sie aber das System für ungefähr eine halbe Stunde eingeschaltet. ✔ Ziehen Sie den Netzstecker und stecken Sie ihn daraufhin wieder ein. Mehrsprachige Ausgabe bzw. Untertitel ist auf der jeweiligen DVD nicht verfügbar. ✔ Ändern der Sprache für Sound bzw. Untertitel ist für die jeweilige DVD nicht zulässig.

✔ Eine oder auch mehrere dieser Optionen bzw. Funktionen sind auf der bzw. für die jeweilige Disc nicht verfügbar.

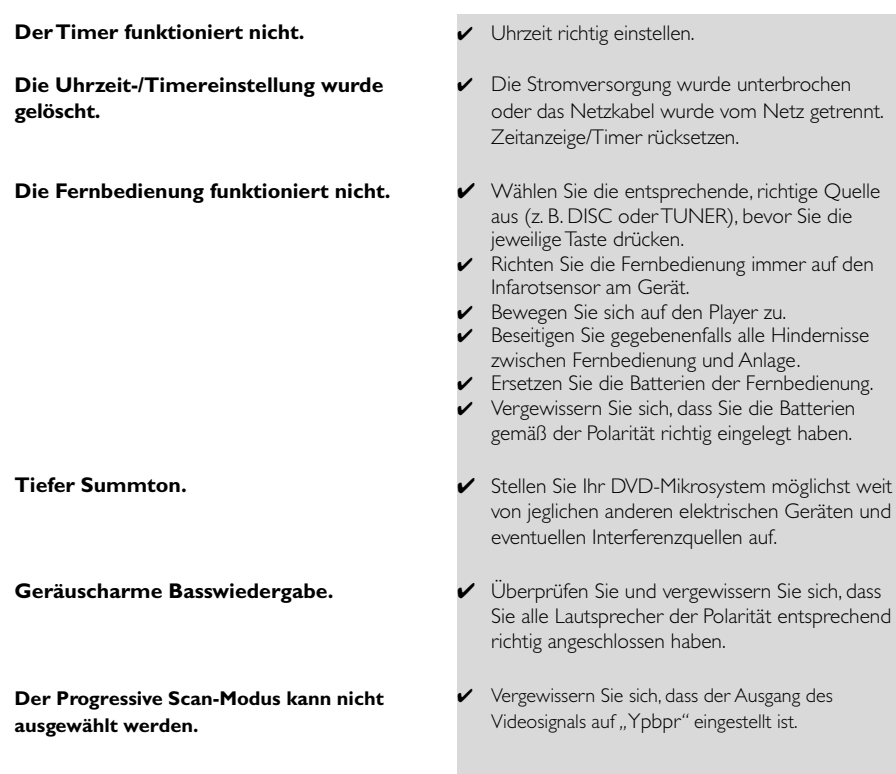

**Analog:** Nicht entsprechend umgewandelter Sound. Analogsound hat im Gegensatz zu Digitalsound keine bestimmten Zahlenwerte. Die Anschlüsse dieses Systems übertragen die Audioausgabe über zwei Kanäle (links und rechts).

**Aspect-Ratio (Bildseitenverhältnis):** Das vertikale und horizontale Seitenverhältnis eines angezeigten Bildes. Das Bildseitenverhältnis (horizontal/ vertikal) von gewöhnlichen Fernsehgeräten ist 4:3 und das Breitbildformat beträgt 16:9.

#### **Audioausgangsbuchsen (AUDIO OUT):** Die

Buchsen auf der Rückseite des DVD-Systems, welche die Audiosignale an ein anderes System bzw. Gerät, wie z. B. Fernsehgerät, Stereo, usw. über tragen. **Bitrate:** 1. Die zur Aufnahme einer bestimmten Musiklänge benutzte Datenmenge, die in Kilobit pro Sekunde (abgekürzt als *"*kbps*"* bzw. *"*Kbit/s*"*) angegeben wird. 2. Die verwendete

Aufnahmegeschwindigkeit. Im Allgemeinen gilt: je höher die Bitrate, desto besser die Klangqualität. Höhere Bitraten nehmen aber auch mehr Platz auf einer Disc in Anspruch.

**Kapitel:** Auf einer DVD werden mit Kapitel die Ausbzw. Abschnitte eines Bildes oder eines Musikstückes bezeichnet, die kleiner als Titel sind. Ein Titel wiederum setzt sich aus mehreren Kapiteln zusammen. Jedem Kapitel wird eine entsprechende Kapitelnummer zugeordnet, die es Ihnen ermöglicht, einfach und schnell das Kapitel zu finden, das Sie jeweils suchen. **Component Video-Ausgangsbuchsen:** Die

Buchsen auf der Rückseite des DVD-Systems, die hochqualitative Videosignale an ein Fernsehgerät überträgt. Voraussetzung ist, dass ein Fernsehgerät über entsprechende Component Video In-Eingangsbuchsen (*"*R/G/B*"*, *"*Y/Pb/Pr*"*, usw.) verfügt.

**Disc-Menü(s):** Das Bildschirmdisplay zur Auswahl von auf einer DVD vorhandenen bzw. verfügbaren Bildern, Sound, Untertiteln, Kamerawinkeln, usw. **Digital:** Sound, der entsprechend in Zahlenwerte konvertiert wurde. Digitalsound steht Ihnen immer bei Verwenden der Buchsen *"*DIGITAL AUDIO OUT COAXIAL/OPTICAL*"* zur Verfügung. Im Gegensatz zu Analogsound übertragen diese Buchsen die Audiosignale nicht über 2, sondern über mehrere Kanäle.

**Dolby Digital:** Ein von Dolby Laboratories entwickeltes Surround Sound-System, das bis zu 6 Digital Audio-Kanäle aufweist (vorne links/vorne rechts/Surround links/Surround rechts/Surround Mitte).

**DTS ("Digital Theater Systems"):** *"*Digital Theater Systems*"*. Auch *"*Digital Theater Sound*"* ist ein Surround Sound-System. Es unterscheidet sich aber<br>insofern von "Dolby Digital", als dass die Formate von verschiedenen Unternehmen entwickelt wurden.

**JPEG (Joint Photographic Expert Group):** Ein Standard für die Komprimierung und Codierung von Einzelbildern der *"*Joint Photographic Expert Group*"*. Bilddateien im JPEG-Format bieten trotz hoher Kompressionsrate eine ziemlich hohe Bildqualität.

**MP3 (MPEG 1 Audio Layer 3):** *"*MP3*"* ist ein Dateiformat bzw. ein Verfahren der Datenkompression<br>für Audiodateien. "MPE" steht für "Motion Picture Experts Group 1*"* (= *"*MPEG-1*"*) Audio Layer 3. Durch Verwendung des MP3-Formats werden Audiodateien auf etwa ein Zehntel Ihrer ursprünglichen Größe reduziert. Dadurch lässt sich auch Platz auf einer CD-R bzw. CD-RW sparen.

**Mehr-/Vielkanalig:** Alle Tonspuren (auf) einer DVD befinden sich in einem Schallfeld. Mehr- oder auch vielkanalig bezeichnet in diesem Sinne eine Struktur von Ton- oder auch Audiospuren von 3 oder mehr

#### Kanälen.

**Kindersicherung:** Eine gegebenenfalls verfügbare Funktion einer DVD, womit sich das Abspielen der jeweiligen Disc gemäß der jeweils landesspezifischen Altersfreigabe einschränken lässt bzw. eingeschränkt ist. Die Freigabe ist auch von Disc zu Disc unterschiedlich; ist die Funktion Kindersicherung aktiviert, so kann eine Disc gegebenenfalls nicht abgespielt werden, wenn eine entsprechende Benutzereinstellung der Freigabe vorgenommen wurde.

# **PCM ("Pulse Code Modulation",**

**Pulscodemodulation):** Ein Verfahren zur Konvertierung analoger Soundsignale in Digitalsignale zur späteren Verarbeitung ohne Datenkomprimierung. **Playback control (***"***PBC***"***, Wiedergabesteuerung):**Wiedergabesteuerung

bezieht sich auf das zur Wiedergabekontrolle auf CDs oder auch SVCDs aufgezeichnete Signal. Durch Verwendung von auf einer Video-CD oder auch SVCD aufgezeichneten, PCB-unterstützenden Bildschirmmenüs kommen Sie in den Genuss, interaktive Software oder auch Software, die über eine Suchfunktion verfügt, zu benutzen.

**Progressive Scan ("P-Scan"):** Mit "Progressive Scan*"* (Vollbildverfahren) werden alle Zeilen eines Bildes gleichzeitig als Signalrahmen angezeigt. Dieses Verfahren kann ein Interlaced-Video einer DVD in den entsprechenden Vollbildmodus bzw. in das Progressive-Format konvertieren und damit für ein Progressive-Display entsprechend umwandeln. Durch Progressive Scan wird die vertikale Bildauflösung wesentlich erhöht. Ein Progressive Scan-Fernsehgerät ist zum Empfang der Progressive Scan-Signale des Systems erforderlich.

**Regionalcode:** Ein System bzw. Verfahren, über welches das Abspielen von Discs nur in bestimmten Regionen möglich ist. Dieses Gerät spielt nur Discs ab, die über entsprechend kompatible Regionalcodes verfügen. Den Regionalcode Ihres Geräts finden Sie auf dem Gerät angegeben. Einige Discs sind mit mehr als einer Region (oder auch ALLEN Regionen) kompatibel.

**S-Video:** *"*S-Video*"* erzeugt ein klares und deutliches Bild durch Übertragung separater Signale für Leuchtdichte und Farbe. Dafür ist allerdings eine entsprechende S-Video-Eingangsbuchse (*"*S-Video IN*"*) Ihres Fernsehgeräts erforderlich.

**Abtastfrequenz:** Datenabtastrate bzw. -frequenz beim Umwandeln von analogen in digitale Daten. Die Abtastfrequenz ist in der Hinsicht die numerische Darstellung der Anzahl der Abtastung des ursprünglichen analogen Signals pro Sekunde.

**Surround:** Ein *"*Verfahren*"* zur Schaffung absolut wirklichkeitsgetreuer, dreidimensionaler Klang- und Schallfelder durch Anordnung mehrerer Lautsprecher um den bzw. die jeweiligen Zuhörer.

**Titel:** Der größte bzw. längste Aus-/Abschnitt einer Bild- oder auch Musikfunktion von DVDs, Musik, usw. bei Video- bzw. ein ganzes Album bei Audiosoftware. Jedem Titel wird eine entsprechende Titelnummer zugeordnet, die es Ihnen ermöglicht, einfach und schnell den Titel zu finden, den Sie jeweils suchen. **Videoausgangsbuchse (VIDEO OUT):** Die

Buchse an der Rückseite des DVD-Systems, welche die Videosignale an das Fernsehgerät überträgt.

**HDMI:** High Definition Multimedia Interface. Eine Spezifikation der HDMI Working Group, die Mehrkanal-Audio und High Definition-Video kombiniert und Signale zu einer einzigen digitalen Schnittstelle steuert, die für DVD-Player, digitales Fernsehen und andere audiovisuelle Geräte verwendet wird.

Meet Philips at the Internet http://www.philips.com

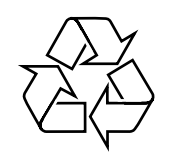

# MCD139B

**CLASS 1 LASER PRODUCT**

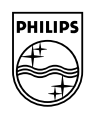

**English**

**Français Español** 

**Deutsch Nederlands** 

**Português Español Deutsch Nederlands Italiano Svenska Dansk Suomi**

**Svenska** 

**Dansk** 

Italiano